# Dell™ LCD TV Användarhandbok

**Modell W3202MC och W3706MC**

## **Kommentarer av typen Obs!, Viktigt! och Varning!**

**ANMÄRKNING:** En ANMÄRKNING anger viktig information som hjälper dig att bättre använda din TV.

MEDDELANDE: Ett MEDDELANDE anger en eventuell fara för hårdvaran eller förlust av data och talar om för dig hur du undviker problemet.

**/ NARNING: En VARNING anger risk för materiella skador, personskador eller dödsfall.** 

**Oktober 2005 Rev. A00**

Θ

 $\mathcal{L}=\mathcal{L}^{\mathcal{L}}$  , where  $\mathcal{L}^{\mathcal{L}}$  , we have the set of the set of the set of the set of the set of the set of the set of the set of the set of the set of the set of the set of the set of the set of the set of

Informationen i detta dokument kan komma att ändras utan föregående meddelande.  $© 2005 Dell Inc. All a rättigheter förbehållna.$ 

Återgivande i alla tänkbara former utan skriftligt godkännande från Dell Inc. är strängt förbjudet.

Varum‰rken som anv‰nds i denna text: *Dell*, *DELL-*logotypen, *Dimension, OptiPlex, Inspiron*, *Latitude*, *Dell Precision, DellNet, TrueMobile*,

*PowerApp, PowerEdge, PowerConnect* och *PowerVault* är varumärken som tillhör Dell, Inc. **SRS** *TruSurround XT*, *SRS* och symbolen

**<sup>(●)</sup>** är varumärken som tillhör SRS Labs, Inc. *EMC* är ett registrerat varumärke som tillhör EMC Corporation.

Övriga varumärken kan användas i detta dokument som en hänvisning till antingen de enheter som har upphovsrätten till dessa namn eller till deras produkter. Dell Inc. frånsäger sig all äganderätt till varumärken och varunamn utöver sina egna.

# **InnehÂll**

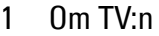

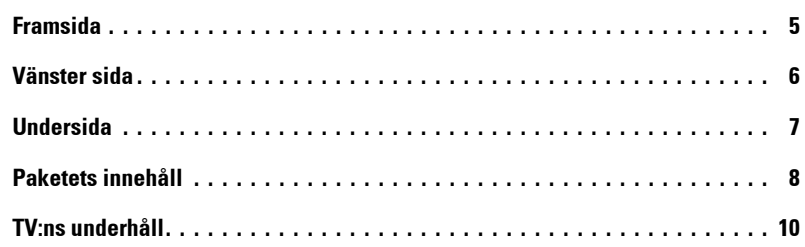

## [2 Installera TV:n](#page-10-0)

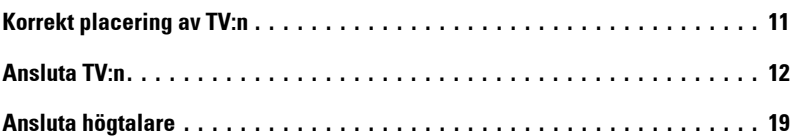

### 3 Använda fjärrkontrollen

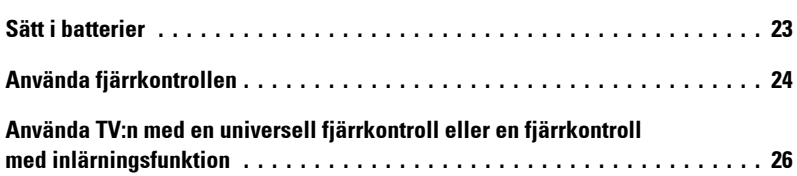

## 4 Använda TV-menyn

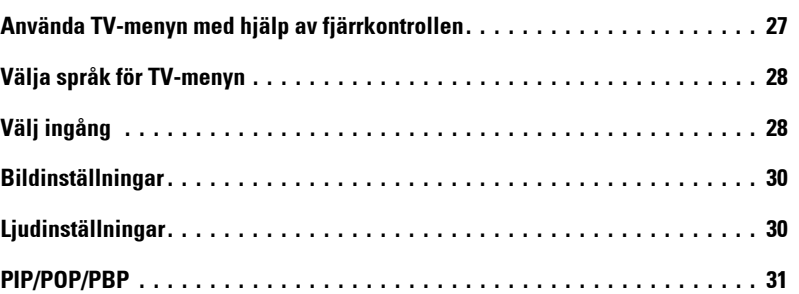

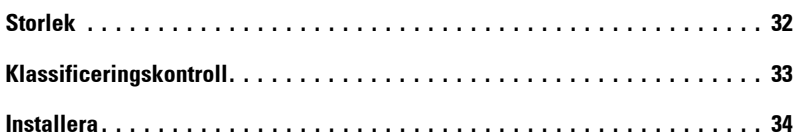

## 5 Felsökning

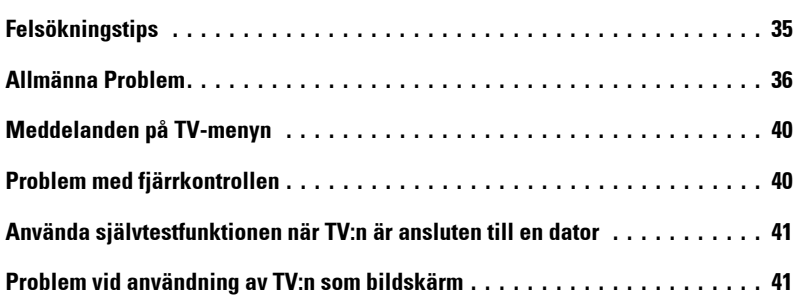

## [6 Specifikationer](#page-42-0)

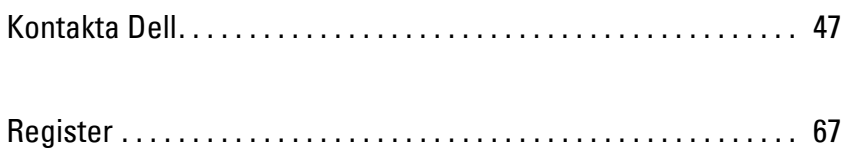

# <span id="page-4-2"></span><span id="page-4-0"></span>**Om TV:n**

## <span id="page-4-3"></span><span id="page-4-1"></span>**Framsida**

<span id="page-4-6"></span><span id="page-4-4"></span>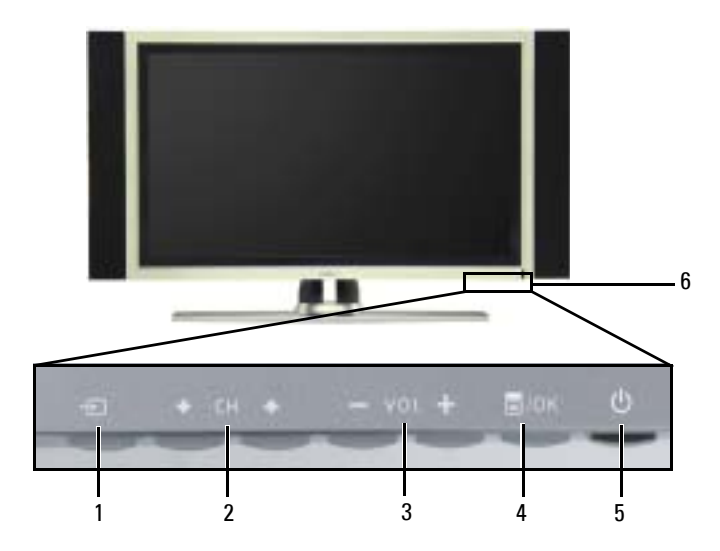

<span id="page-4-5"></span>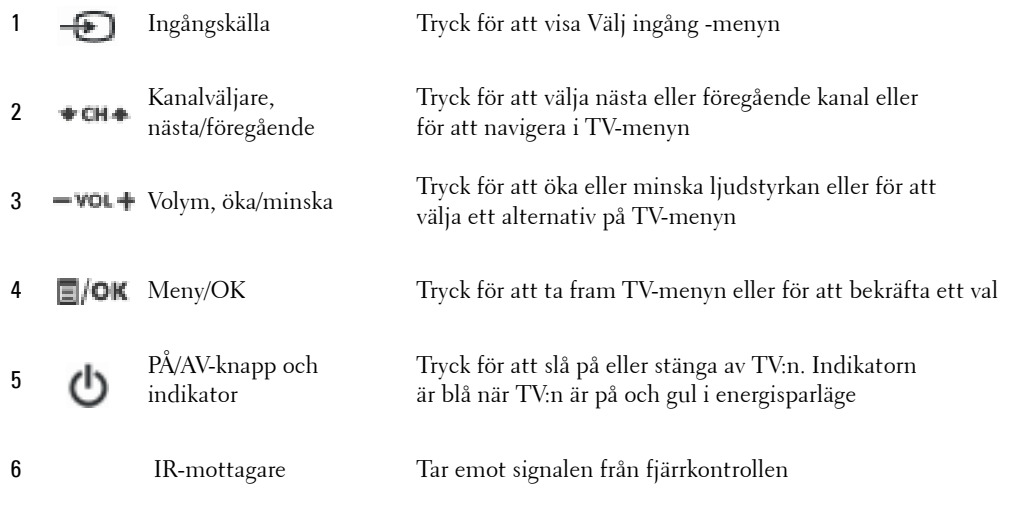

**1**

## <span id="page-5-1"></span><span id="page-5-0"></span>**V‰nster sida**

<span id="page-5-2"></span>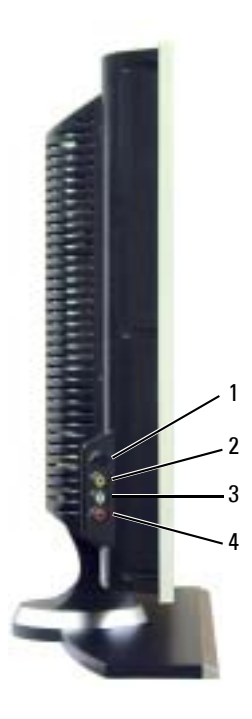

<span id="page-5-3"></span>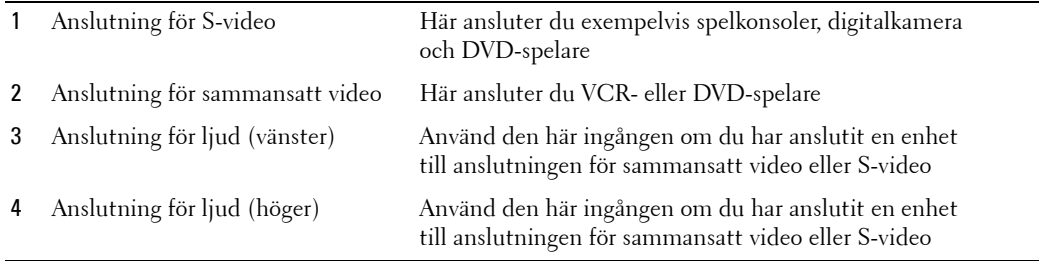

## <span id="page-6-2"></span><span id="page-6-1"></span><span id="page-6-0"></span>**Undersida**

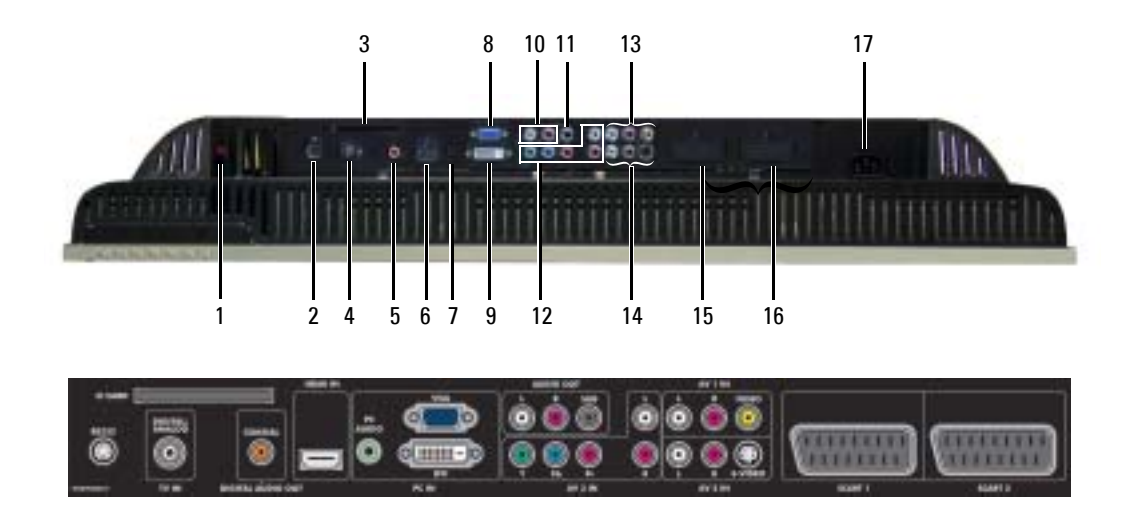

<span id="page-6-3"></span>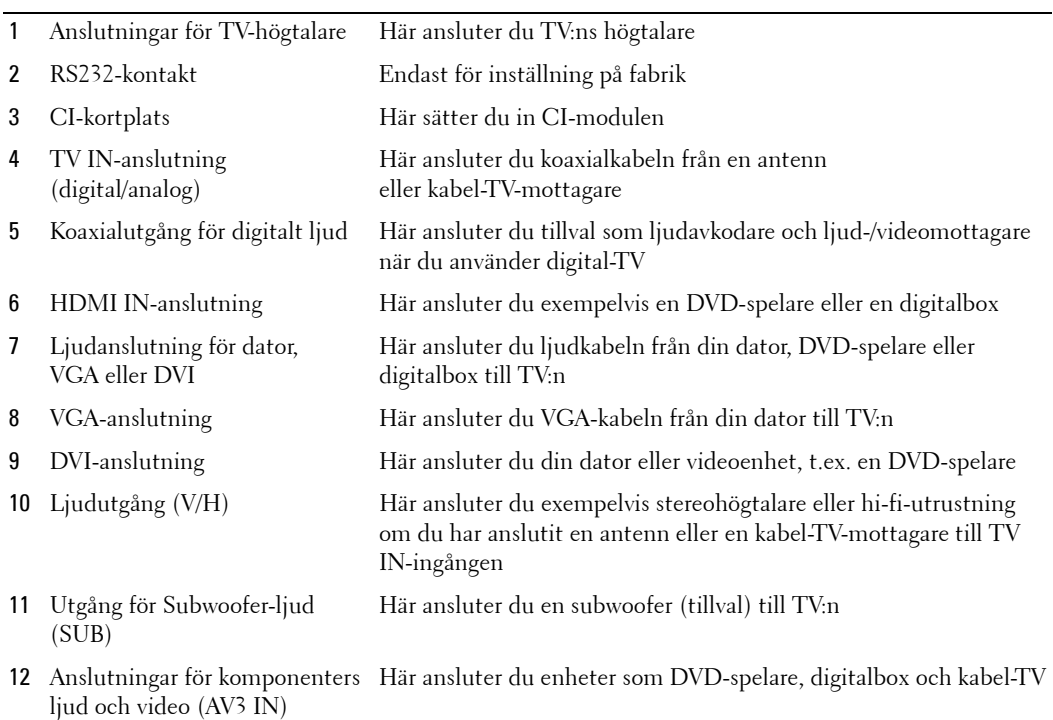

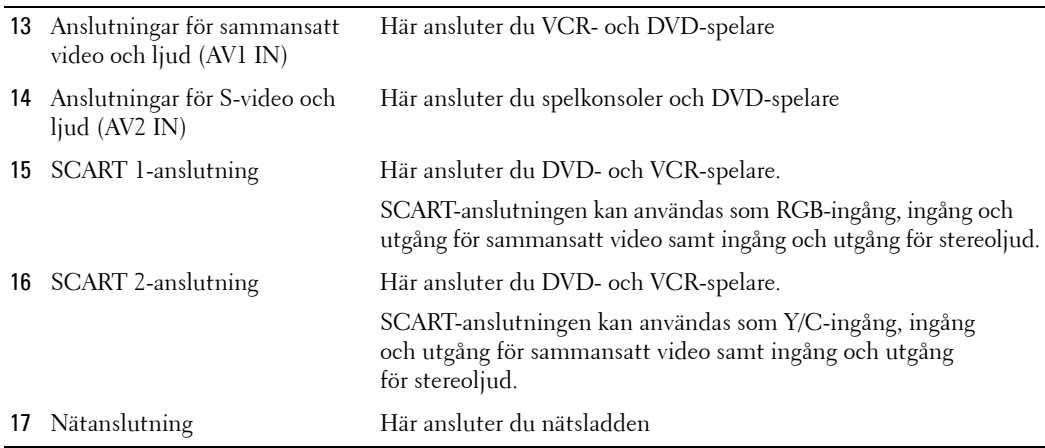

## <span id="page-7-1"></span><span id="page-7-0"></span>**Paketets innehÂll**

**ANMÄRKNING:** Kontakta Dell om du behöver ytterligare kablar.

Fjärrkontroll

<span id="page-7-2"></span>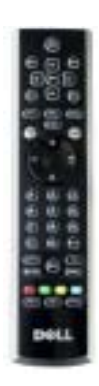

AAA-batterier (3)

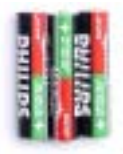

Antennkabel (koaxial)

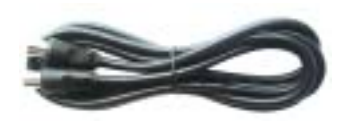

<span id="page-8-1"></span>SCART-kabel

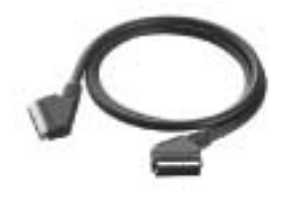

<span id="page-8-0"></span>Högtalare

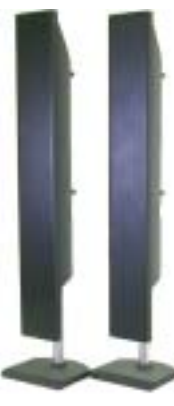

\* Information om hur du ansluter hˆgtalarna till TV:n finns i avsnittet "Ansluta högtalare" på sidan 19.

#### Dokumentation

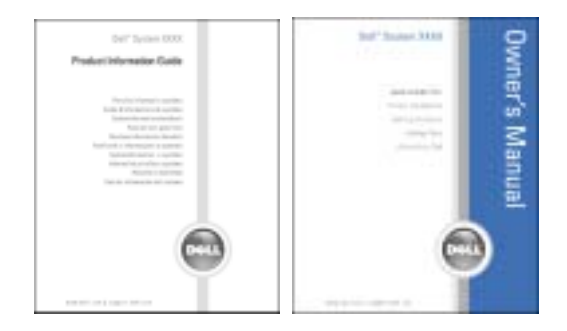

## <span id="page-9-1"></span><span id="page-9-0"></span>**TV:ns underhÂll**

**∕ ↑ VARNING: Tv:n får endast servas eller repareras av auktoriserad TV-tekniker. Montera inte isär TV:n. VARNING: Dra ur nätsladden innan du rengör TV:n.** 

- Bildytan får endast rengöras med en mjuk, ren och luddfri trasa, lätt fuktad med vatten.
- TV:ns hölje kan rengöras med en trasa som fuktats lätt med milt rengöringsmedel.
- Använd inte kemikalier som bensen, thinner, ammoniak eller olika typer av slipande rengöringsmedel.
- Använd inte tryckluft.

# **2**

# <span id="page-10-2"></span><span id="page-10-0"></span>**Installera TV:n**

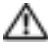

**∕ ∱∖ VARNING:** Innan du påbörjar procedurerna i det här avsnittet bör du läsa och följa **s‰kerhetsfˆreskrifterna i avsnittet Produktinformation.**

## <span id="page-10-1"></span>**Korrekt placering av TV:n**

Tänk på följande innan du bestämmer var TV:n ska stå:

- Välj en plats med god ventilation.
- Förvara eller använd inte TV:n på platser där den kan utsättas för värme, fukt, damm, direkt solljus eller sträng kyla.
- ï Undvik att flytta TV:n mellan platser med stora temperaturskillnader. Mer information finns i avsnittet Specifikationer på [sidan 43](#page-42-1).
- Utsätt inte TV:n för kraftiga vibrationer eller stötar. Transportera inte TV:n i bagageutrymmet på en bil.
- Placera inte TV:n så att vatten eller andra vätskor kan spillas ut på eller tränga in i TV:n.

## <span id="page-11-4"></span><span id="page-11-0"></span>**Ansluta TV:n**

I tabellen nedan beskrivs de olika anslutningar som finns på TV:n så att du lättare ska kunna bestämma vilka du ska använda till olika enheter.

**ANMÄRKNING:** Innan du ansluter TV:n bör du kontrollera att du har tillgång till alla nödvändiga kablar. Vissa kablar medföljer de enheter som du ansluter. En lista över vilka kablar som medföljer TV:n finns i avsnittet Paketets innehåll på [sidan 8](#page-7-1). Kontakta Dell om du vill beställa fler kablar.

<span id="page-11-2"></span>**Ansluta kabel-TV eller antenn**

| Kvalitet | Kabel och anslutning | Användning                                                                                                    |
|----------|----------------------|----------------------------------------------------------------------------------------------------|
| Bra      | Koaxialkabel/TV IN   | Koaxialkabeln (RF) leder de analoga/digitala<br>video- och ljudsignalerna från antennen eller<br>kabelboxen till TV:n. Koaxialanslutningen<br>är märkt TV IN (Digital/Analog). TV IN-<br>anslutningens placering visas i avsnittet<br>"Undersida" på sidan 7. |

#### **Ansluta videoenheter**

<span id="page-11-3"></span><span id="page-11-1"></span>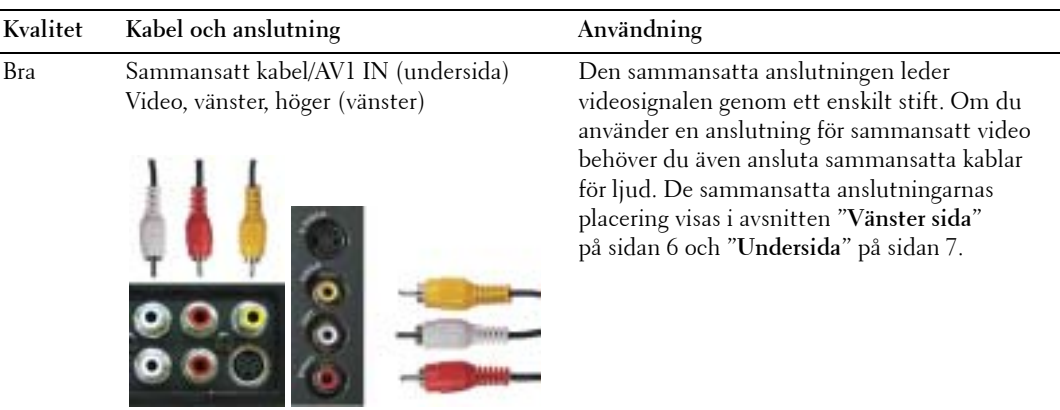

<span id="page-12-1"></span><span id="page-12-0"></span>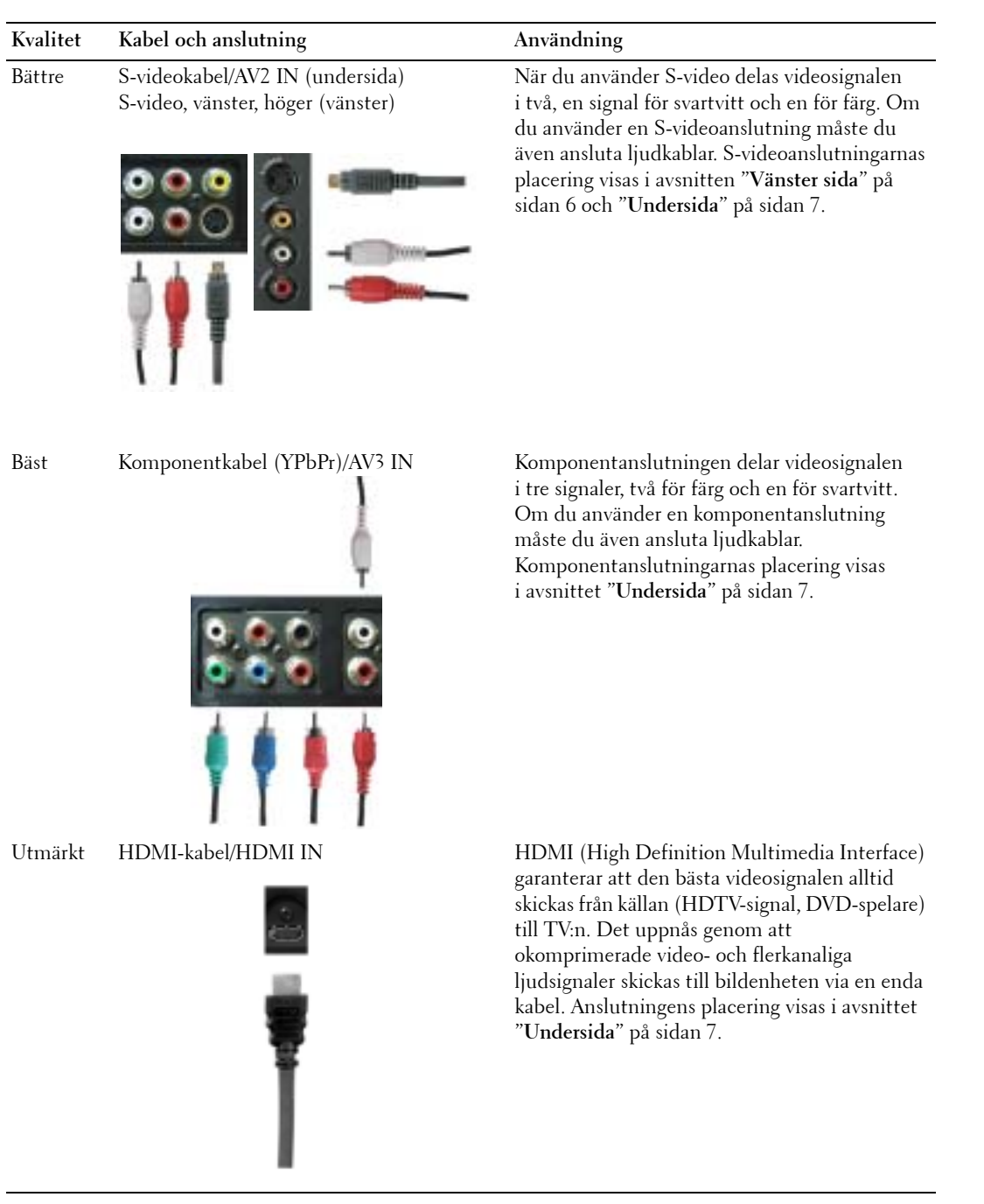

#### **Anv‰nda TV IN-anslutningen (koaxialkabel)**

<span id="page-13-0"></span>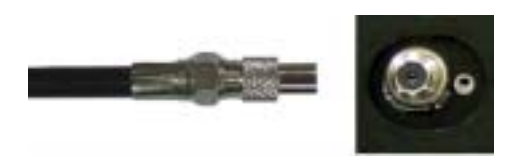

- 1 Stäng av TV:n och dra ur nätsladden.
- 2 Anslut koaxialkabeln till TV IN-ingången på TV:n.
- 3 Sätt i TV:ns nätsladd och slå på TV:n.
- 4 Ta fram TV-menyn och v‰lj **TV** eller **Digital TV**. Mer information finns i avsnittet î**V‰lj ingÂng**î pÂ [sidan 28.](#page-27-2)

#### **Anv‰nda en sammansatt anslutning**

<span id="page-13-1"></span>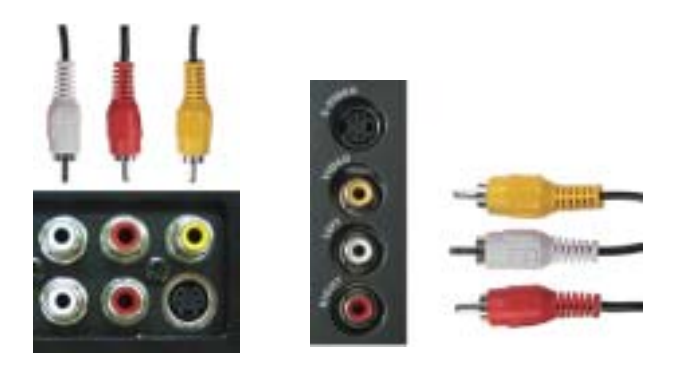

- 1 Stäng av TV:n och dra ur nätsladden.
- **ANMÄRKNING:** När du ansluter en enhet som du vill kunna ta bort, exempelvis en spelkonsol eller en videokamera, använder du den sammansatta anslutningen på vänster sida av TV:n (se avsnittet "Vänster sida" på [sidan 6](#page-5-1)).
- 2 Anslut enheten till TV:n med hjälp av ljud- och videokabeln.
- 3 Sätt i nätsladden för TV:n och enheterna och slå på dem.
- 4 Ta fram TV-menyn och v‰lj **AV1 (Komposit 1)** eller **AV4 (Komposit 2)**. Mer information finns i avsnittet "Välj ingång" på [sidan 28](#page-27-2).

#### **Använda anslutningen för S-video**

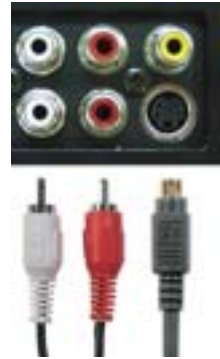

<span id="page-14-1"></span>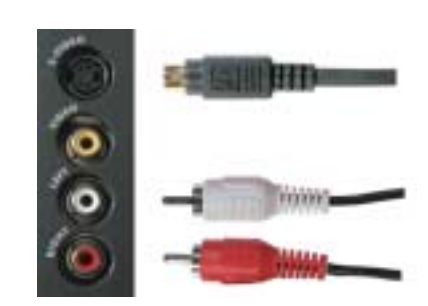

- 1 Stäng av TV:n och dra ur nätsladden.
- **ANMÄRKNING:** Om du ansluter en enhet som du vill kunna ta bort, exempelvis en spelkonsol eller en kamera, använder du S-videoingången på TV:ns vänstra sida (se avsnittet "Vänster sida" på [sidan 6\)](#page-5-1).
- 2 Anslut enheten med hjälp av video- och ljudkablar för S-video.
- 3 Sätt i nätsladden för TV:n och enheterna och slå på dem.
- 4 Ta fram TV-menyn och v‰lj **AV2 (S-Video 1)** eller **AV5 (S-Video 2)**. Mer information finns i avsnittet î**V‰lj ingÂng**î pÂ [sidan 28.](#page-27-2)

#### **Anv‰nda komponentanslutningarna**

<span id="page-14-0"></span>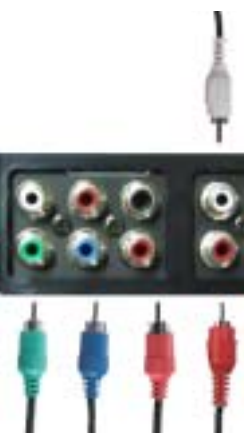

- 1 Stäng av TV:n och dra ur nätsladden.
- 2 Anslut enheten med hjälp av kablar för komponentvideo- och -ljud.
- 3 Sätt i nätsladden för TV:n och enheterna och slå på dem.
- 4 Ta fram TV-menyn och välj AV3 (Komponent). Mer information finns i avsnittet "Välj **ingÂng**î pÂ [sidan 28.](#page-27-2)

#### **Anv‰nda HDMI-anslutningen**

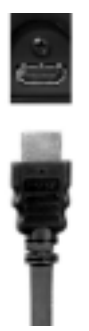

- 1 Stäng av TV:n och dra ur nätsladden.
- 2 Anslut enheten till HDMI-ingÂngen.
- 3 Sätt i nätsladden för TV:n och enheterna och slå på dem.
- 4 Ta fram TV-menyn och välj HDMI. Mer information finns i avsnittet "Välj ingång" på [sidan 28](#page-27-2).

#### **Anv‰nda DVI-anslutningen**

**ANMÄRKNING:** Du kan endast använda en av TV:ns datoranslutningar, antingen VGA eller DVI.

#### **Ansluta en dator**

<span id="page-15-0"></span>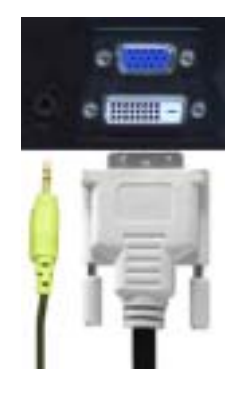

- 1 Stäng av TV:n och dra ur nätsladden.
- 2 Anslut den vita DVI-kabeln och ljudkablarna till enheten eller datorn och till TV:n.

**ANMÄRKNING:** Det kan finnas DVI-kontakter på vissa kabel-TV-mottagare även om de saknar stöd för DVI. Kontakta kabel-TV-bolaget för mer information.

- 3 Sätt i nätsladden för TV:n och enheterna och slå på dem.
- 4 Ta fram TV-menyn och välj DVI. Mer information finns i avsnittet "Välj ingång" på [sidan 28](#page-27-2).

#### <span id="page-16-0"></span>**Anv‰nda VGA-anslutningen**

**ANMÄRKNING:** Du kan endast använda en av TV:ns datoranslutningar, antingen VGA eller DVI.

<span id="page-16-1"></span>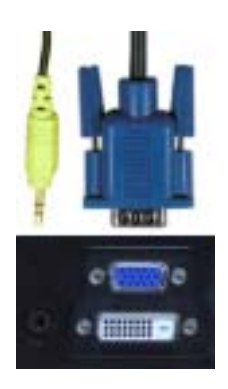

- 1 Stäng av TV:n och dra ur nätsladden.
- 2 Anslut den blå VGA-kabeln till TV:n och datorn.
- 3 Anslut den gröna ljudkabeln till TV:n och till datorn.
- 4 Sätt i nätsladden för TV:n och enheterna och slå på dem.
- 5 Ta fram TV-menyn och välj VGA. Mer information finns i avsnittet "Välj ingång" på [sidan 28](#page-27-2).

#### **Anv‰nda SCART-anslutningen**

<span id="page-17-1"></span>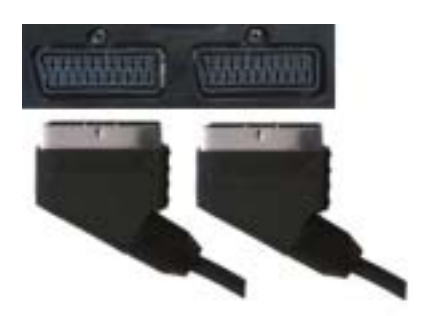

- 1 Stäng av TV:n och dra ur nätsladden.
- 2 Anslut enheten med hjälp av SCART -kabeln.
- 3 Sätt i nätsladden för TV:n och enheterna och slå på dem.
- 4 Ta fram TV-menyn och välj SCART 1 eller SCART 2. Mer information finns i avsnittet "Välj **ingÂng**î pÂ [sidan 28.](#page-27-2)

#### **Anv‰nda CI-kortplatsen**

Sätt in CI-modulen i CI-kortplatsen när du vill se TV-operatörens program.

<span id="page-17-0"></span>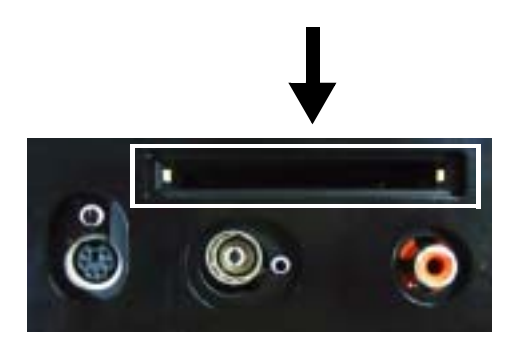

## <span id="page-18-2"></span><span id="page-18-1"></span><span id="page-18-0"></span>**Ansluta hˆgtalare**

**∕∆ VARNING: Innan du börjar ställa in och använda din Dell®-enhet bör du läsa säkerhetsföreskrifterna i avsnittet Produktinformation.**

#### **Lista ˆver standardtillbehˆr**

- högtalare (2)
- $\bullet$  ställ (2)
- $\bullet$  hållare  $(4)$
- $\bullet$  skruv (2)
- högtalarkabel (2)

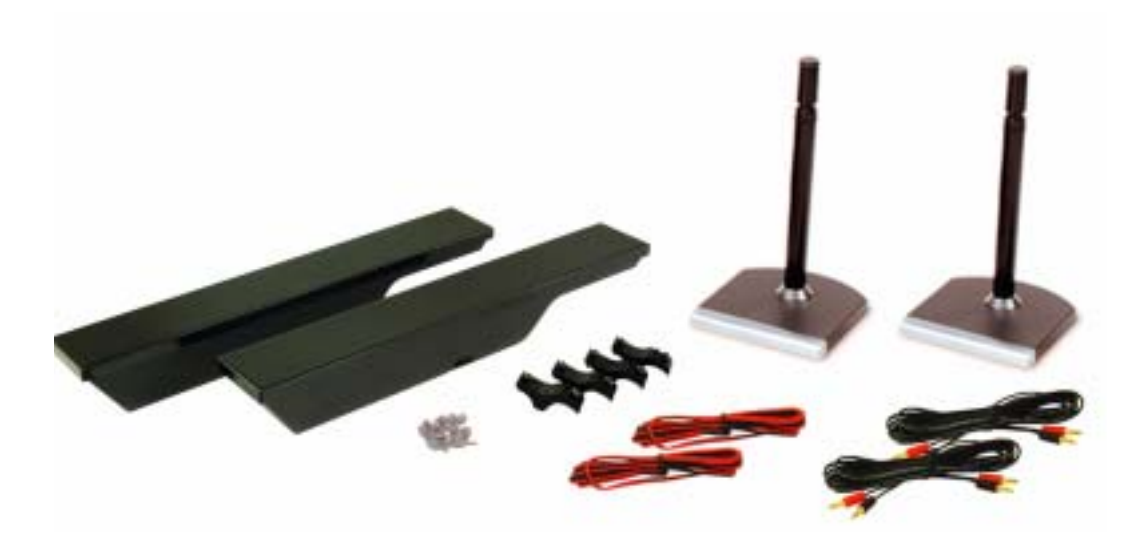

#### **Montera högtalarna på ställen**

- 1 Sätt stället i hålet i högtalarens botten.
- 2 Dra åt skruven på högtalaren.

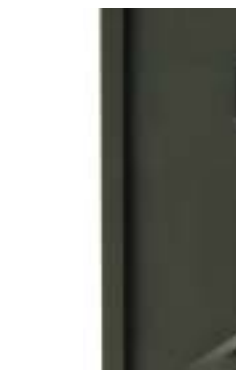

**W3202MC W3706MC**

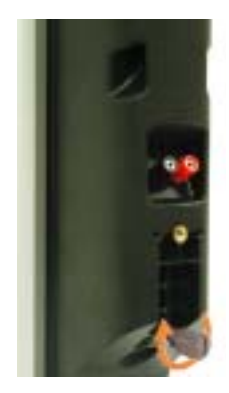

#### **Montera högtalarna på TV:n**

- 1 Fäst hållarna löst på högtalarna.
- 2 Fäst hållarna i TV:n och dra åt skruvarna.
- 3 Dra åt skruvarna på högtalaren.

**ANMÄRKNING:** Använd en skruvmejsel och dra åt alla skruvarna ordentligt.

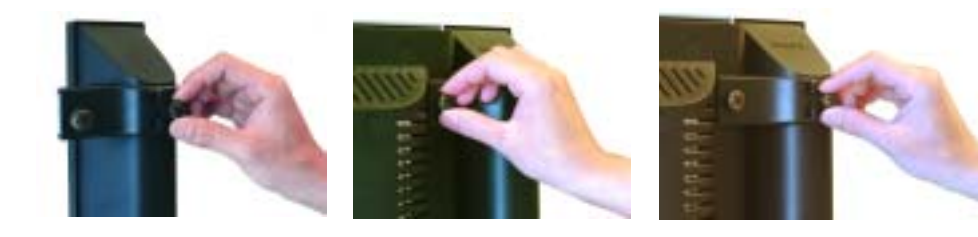

#### **Ansluta hˆgtalarkablarna till hˆgtalarna och TV:n**

- 1 Anslut högtalarkablarnas ena ände i uttagen på högtalarnas baksida.
- 2 Anslut högtalarkablarnas andra ände i motsvarande uttag på TV:ns baksida.

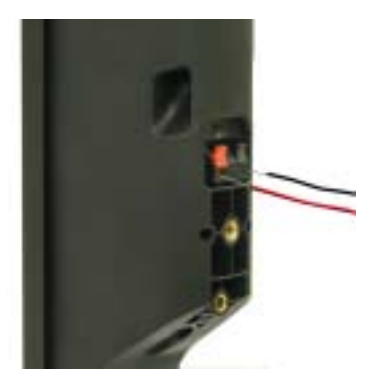

**W3202MC W3202MC**

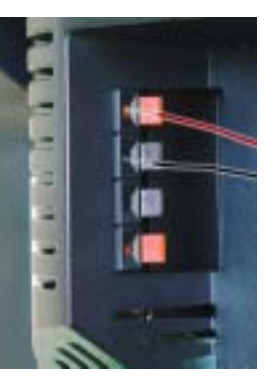

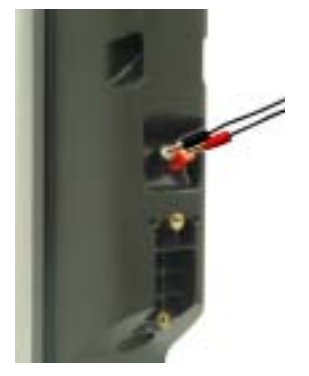

**W3706MC W3706MC**

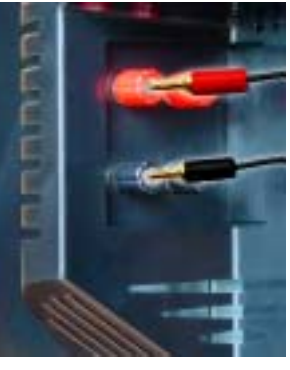

# **3**

# <span id="page-22-0"></span>**Anv‰nda fj‰rrkontrollen**

## <span id="page-22-1"></span>**S‰tt i batterier**

Du måste sätta i tre AAA-batterier innan du kan använda fjärrkontrollen.

- 1 Skjut batteriluckan nedåt så att den öppnas.
- 2 Sätt i batterierna. Placera dem så att plus- och minuspolerna överensstämmer med  $symbol$ rna + och - i batterifacket.
- 3 Sätt tillbaka batteriluckan.

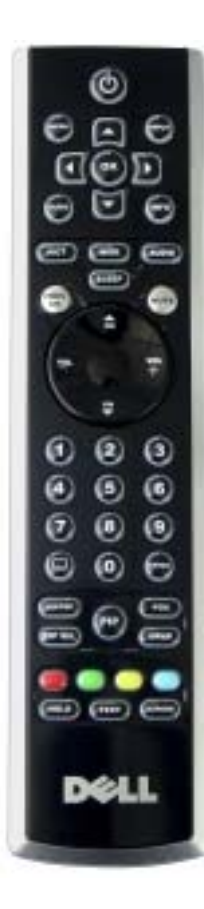

<span id="page-22-2"></span>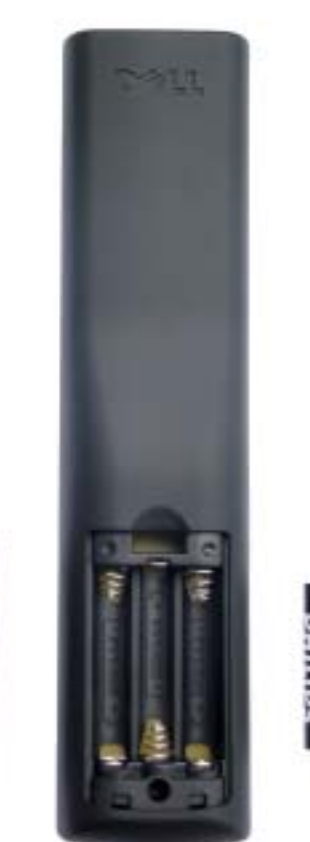

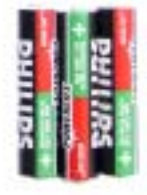

## <span id="page-23-0"></span>**Anv‰nda fj‰rrkontrollen**

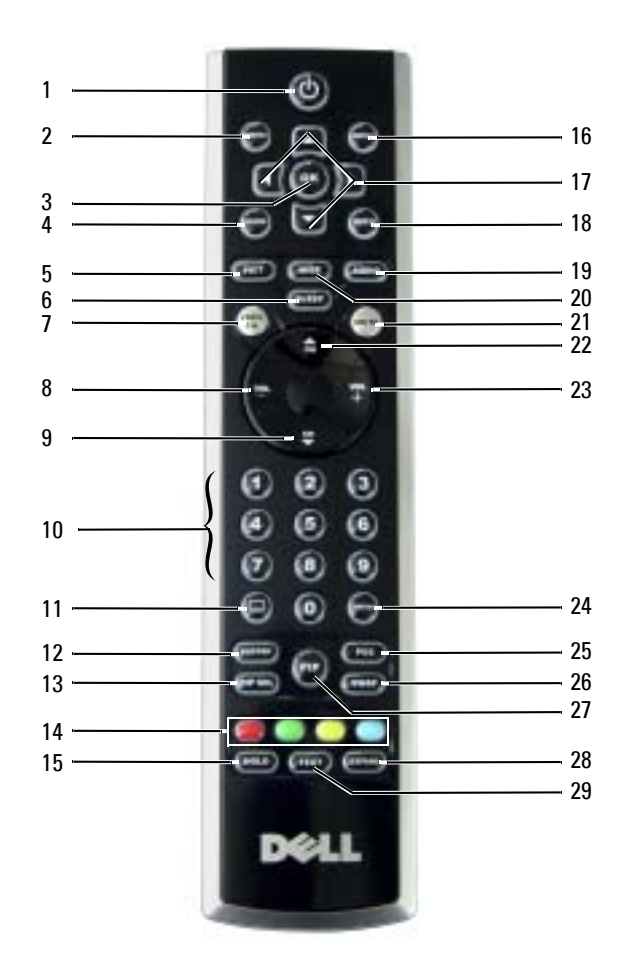

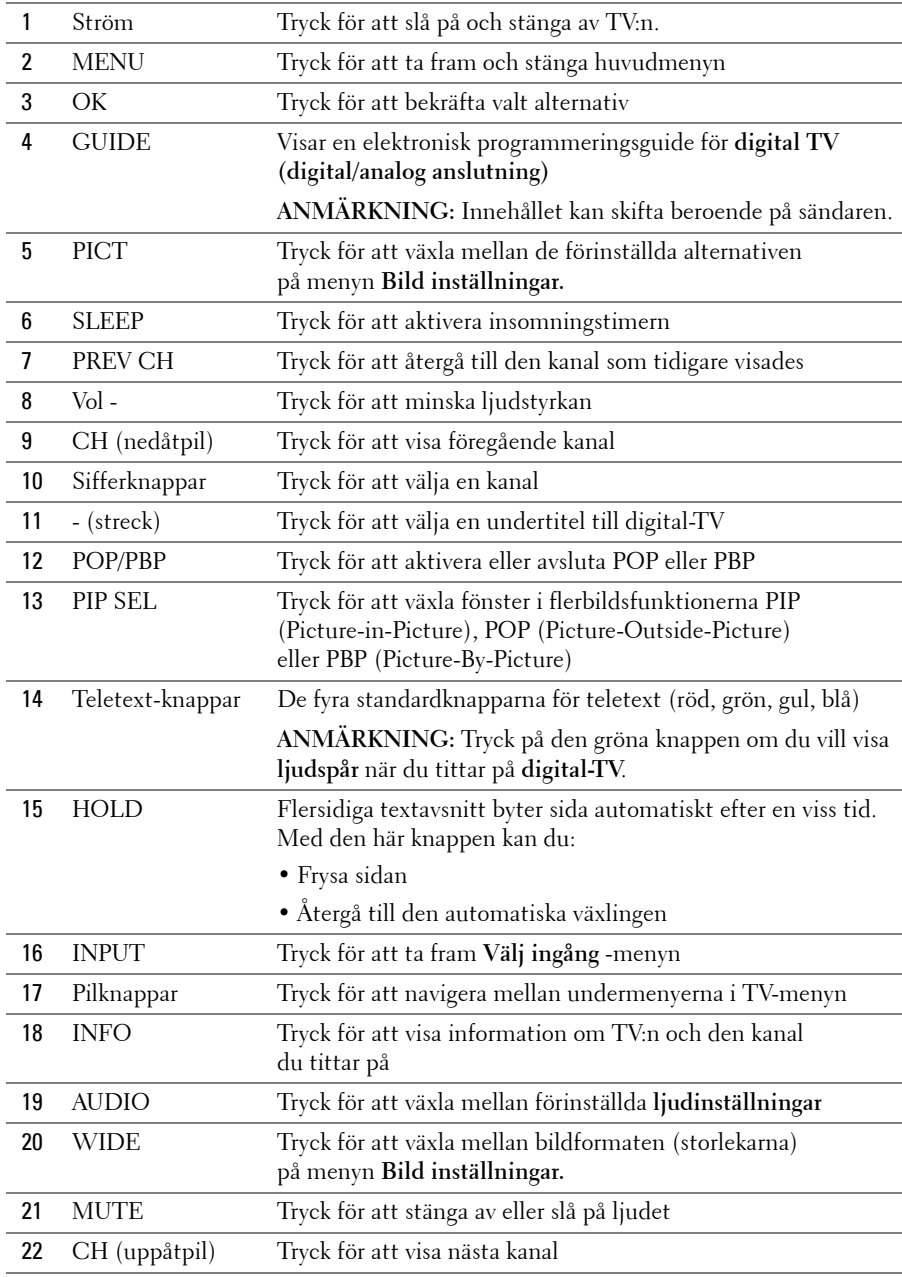

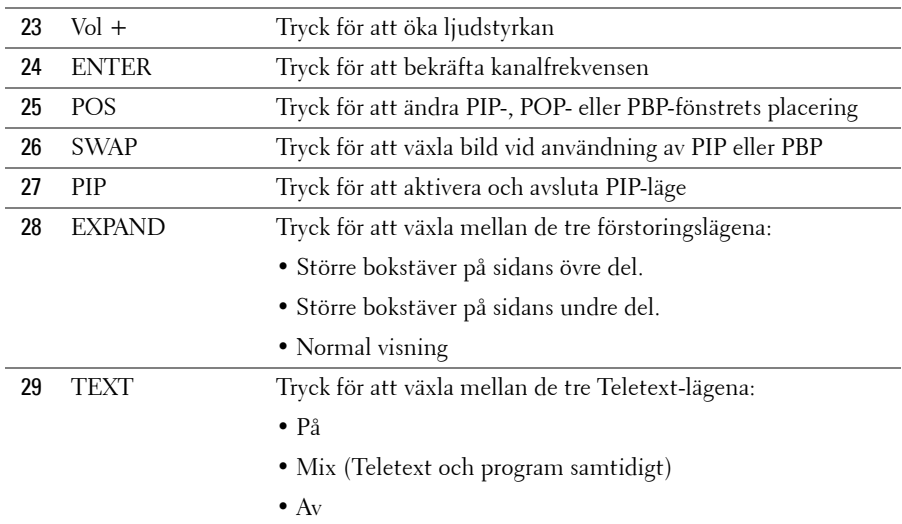

## <span id="page-25-1"></span><span id="page-25-0"></span>Använda TV:n med en universell fjärrkontroll eller **en fj‰rrkontroll med inl‰rningsfunktion**

Förprogrammerade universella fjärrkontroller kan programmeras så att de kan styra följande funktioner på din Dell-TV:

- Ström
- $\bullet$  Nästa kanal  $(+)$
- Föregående kanal (-)
- $\ddot{\text{O}}$ ka ljudvolym  $(+)$
- Minska ljudvolym (-)
- **Tyst**
- Val av ingång

#### a dhe **ANMÄRKNING:** Med framtida förprogrammerade universella fjärrkontroller kommer du att kunna styra ännu fler funktioner.

Du kan programmera universella fjärrkontroller på följande sätt om du vill använda dem till din Dell-TV:

- Välj Philips-koder om koder definieras efter tillverkare i fjärrkontrollens manual.
- Om fjärrkontrollen har en sökfunktion kan du med hjälp av denna hitta rätt kod.
- Om fjärrkontrollen har en inlärningsfunktion kan du programmera specifika knappar på den från Dells fjärrkontroll, utöver de knappar som anges ovan.

**ANMÄRKNING:** Ytterligare information hittar du i dokumentationen som medföljer den universella K. fjärrkontrollen.

# <span id="page-26-4"></span><span id="page-26-2"></span><span id="page-26-0"></span>**Anv‰nda TV-menyn**

Via TV-menyn kan du välja ingångskälla, justera bild- och ljudinställningar, välja att visa något av flerbildsalternativen PIP (Picture-In-Picture), POP (Picture-Outside-Picture) eller PBP (Picture-By-Picture) samt klassificera program.

## <span id="page-26-1"></span>**Anv‰nda TV-menyn med hj‰lp av fj‰rrkontrollen**

**ANMÄRKNING:** Du kan ta fram och välja alternativ på TV-menyn med hjälp av volym- och kanalknapparna på TV:ns framsida eller med hjälp av fjärrkontrollen. I beskrivningarna i det här avsnittet används fjärrkontrollen, utom i de fall som anges.

1 När du vill ta fram TV-menyn trycker du på knappen **Menu** på fjärrkontrollen.

<span id="page-26-3"></span>Åtta ikoner visas då längst ned på TV-skärmen.

**ANMÄRKNING:** Ikonen Klassificering kontroll visas bara om du har valt Digital TV som ingångskälla.

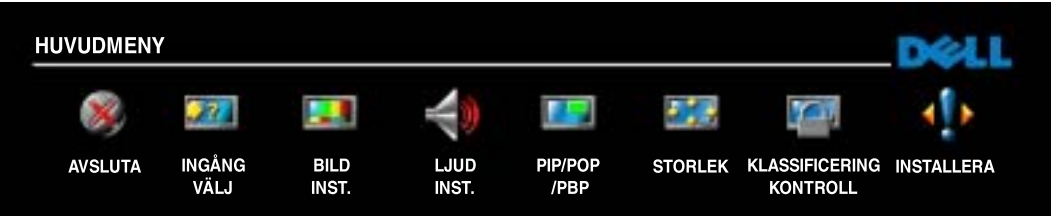

- 2 Använd höger och vänster pilknapp på fjärrkontrollen när du vill förflytta dig mellan ikonerna. Ikonerna markeras allt eftersom du förflyttar dig på menyn.
- 3 Om du vill välja ett alternativ trycker du på OK när alternativets ikon är markerad.
- 4 Då visas en ny meny för det valda alternativet. Använd uppåt- och nedåtpilarna för att förflytta dig mellan de olika inställningarna.
- 

**ANMÄRKNING:** En röd pil visas bredvid den inställning som du bläddrar till. En bock visas bredvid det alternativ som du har valt.

5 Använd vänster- och högerpilarna samt OK för att ändra och välja inställningar.

**ANMARKNING:** Välj **Avsluta** eller tryck på knappen **Menu** om du vill gå tillbaka till huvudmenyn.

- 6 När du har valt ett alternativ trycker du på knappen Menu för att gå tillbaka till huvudmenyn.
- 7 Om du vill stänga TV-menyn väljer du ikonen Avsluta och trycker på OK.

## <span id="page-27-0"></span>**V‰lja sprÂk fˆr TV-menyn**

- <span id="page-27-4"></span>1 Tryck på Menu så att TV-menyn visas.
- 2 Välj Installera.
- <span id="page-27-3"></span>3 På Installera-menyn väljer du Språk och bläddrar till önskat språk.

## <span id="page-27-2"></span><span id="page-27-1"></span>**V‰lj ingÂng**

På **Välj ingång-**menyn väljer du källa efter hur du har anslutit TV- och videoutrustningen. Tryck på Input på fjärrkontrollen och gå direkt till Välj ingång-menyn. Du kan också trycka på **Menu** och välja **Ingång välj** på huvudmenyn.

Om du använder **TV** eller **Digital TV** som ingångskälla kan du förinställa de kanaler som du har tillgÂng till. GÂ till **huvudmeny**, v‰lj **Installera**, sedan **Kanalinst‰llning** och d‰refter **Automatisk sˆkning** eller **Manuell sˆkning**.

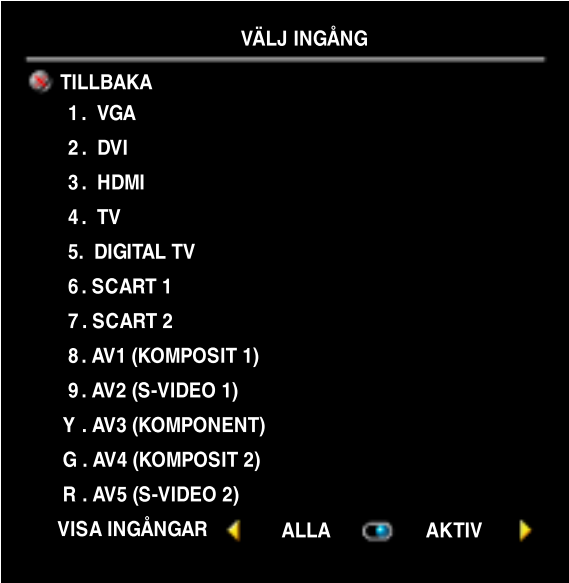

**VGA** – Välj det här alternativet om du har anslutit en dator till VGA-ingÂngen. VGA-ingÂngens placering visas i avsnittet **"Undersida"** på [sidan 7](#page-6-1).

**DVI** – Välj det här alternativet om du använder TV:n som datorskärm och har anslutit en dator eller en annan enhet, t.ex. en DVD-spelare, till TV:n med hjälp av DVI-kabeln. DVI-ingÂngens placering visas i avsnittet î**Undersida**î pÂ [sidan 7.](#page-6-1)

HDMI - Välj det här alternativet om du har anslutit exempelvis en DVD-spelare till HDMI-ingÂngen. HDMI-ingÂngens placering visas i avsnittet "Undersida" på [sidan 7.](#page-6-1)

**TV** – Välj det här alternativet om du har anslutit antennen till TV IN-ingÂngen. TV IN-ingÂngens placering visas i avsnittet "Undersida" på [sidan 7](#page-6-1).

**DIGITAL TV** – Välj det här alternativet om du har anslutit antennen till TV IN-ingången. TV IN-ingångens placering visas i avsnittet "Undersida" på [sidan 7](#page-6-1).

**SCART 1 och SCART 2** – Välj de här alternativen om du har anslutit en videoenhet, exempelvis en DVD-spelare, till SCART-anslutningen på TV:ns undersida. SCART-anslutningens placering visas i avsnittet "Undersida" på [sidan 7](#page-6-1).

**AV1 (KOMPOSIT 1)** – Välj det här alternativet om du har anslutit en videoenhet, exempelvis en spelkonsol, till anslutningarna för sammansatt video och ljud på TV:ns undersida. Placeringen av anslutningarna för sammansatt video och ljud visas i avsnittet "Undersida" på [sidan 7](#page-6-1). (AVI IN)

**AV2 (S-VIDEO 1)** – Välj det här alternativet om du har anslutit en videoenhet, t.ex. en VCRenhet, till S-Video- och ljudanslutningarna på TV:ns undersida. Placeringen av anslutningarna för S-video och ljud visas i avsnittet "Undersida" på [sidan 7.](#page-6-1) (AV2 IN)

**AV3 (KOMPONENT)** – Välj det här alternativet om du har anslutit en videoenhet, t.ex. en DVDspelare, en digitalbox eller kabel-TV, till ljud- och videoanslutningarna för komponenter på TV:ns undersida. Placeringen av ljud- och videoanslutningarna för komponenter visas i avsnittet "Undersida" på [sidan 7](#page-6-1). (AV3 IN)

**AV4 (KOMPOSIT 2)** – Välj det här alternativet om du har anslutit en videoenhet, exempelvis en spelkonsol, till anslutningarna för sammansatt video och ljud på TV:ns undersida. Placeringen av anslutningarna för sammansatt video och ljud visas i avsnittet <sup>"</sup>Vänster sida" på [sidan 6](#page-5-1). (Video, Vänster, Höger)

**AV5 (S-VIDEO 2)** – Välj det här alternativet om du har anslutit en videoenhet, t.ex. en VCR-enhet, till anslutningarna för S-Video och ljud på TV:ns sida. Placeringen av anslutningarna för S-video och ljud visas i avsnittet "Vänster sida" på [sidan 6.](#page-5-1) (S-video, Vänster, Höger)

**VISA INGÅNGAR** – För det här alternativet kan du välja Aktiv och Alla. Aktiv söker efter de anslutningar som för tillfället används. Tillgängliga ingångskällor visas i vitt och ingångskällor som inte är tillgängliga visas i grått. **Alla** visar alla ingångskällor. Du kan då välja alla ingångskällor även om du inte har anslutit nÂgon enhet.

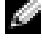

**ANMARKNING:** Under TV-menyinställningar på Installera-menyn kan du ange att alternativet Väli ingång ska visa enheter som du har anslutit. Exempelvis skulle DVD visas för AV3 (KOMPONENT) när du öppnar Välj ingång-menyn.

## <span id="page-29-3"></span><span id="page-29-0"></span>**Bildinst‰llningar**

På menyn **Bildinställningar** kan du justera bland annat bildens färg och ljusstyrka.

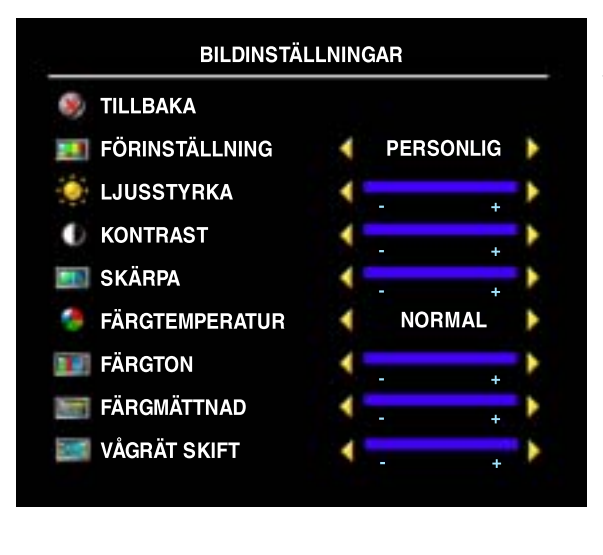

Om du väljer ett av följande förinställda alternativ uppdateras de enskilda bildinst‰llningarna automatiskt.

- **ï Filmer**
- **ï Sport**
- **ï Svag signal**
- **ï Multimedia**

Om du väljer Personlig kan du justera enskilda inst‰llningar, t.ex. **Ljusstyrka** och **F‰rg**.

Förinställda alternativ för Färgtemperatur är:

- Naturlig: bildskärmens ursprungliga färgtemperatur
- ï **Normal:** 6 500 K
- ï **BlÂtt:** 9 300 K
- ï **Rˆtt:** 5 700 K

<span id="page-29-2"></span>Använd **Vågrät skift** om du vill justera bildens horisontella placering.

## <span id="page-29-1"></span>**Ljudinst‰llningar**

Med hjälp av Ljudinställningar kan du ställa in ljudet så att det passar programmet du tittar på.

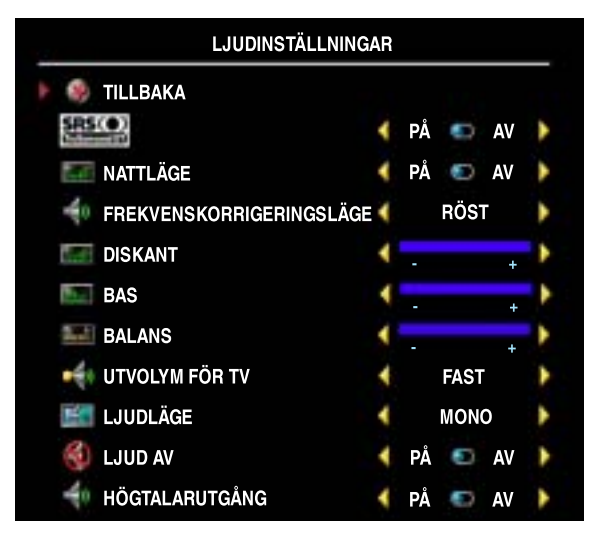

**SRS O** SRS TruSurround XT – Skapar ett virtuellt surroundljud över två högtalare frÂn valfri k‰lla, vilket ger ett bredare ljud med djup och fyllig bas.

Nattläge – Jämnar ut de större variationerna i ljudstyrka mellan röst- och actionscener.

Om du väljer ett av följande förinställda Frekvenskorrigeringsläge uppdateras de enskilda ljudnivåerna automatiskt.

- **ï Musik**
- **ï Salong**
- **ï Rˆst**

Om du v‰ljer **Personlig** kan du justera enskilda ljudnivÂer, t.ex. **Diskant**, **Bas** och **Balans**.

**Utvolym för TV** – Välj **Fast** om du vill kunna justera ljudvolymen med fjärrkontrollen för eller volymkontrollen på den ljudmottagare som du har anslutit. Välj Variabel om du vill justera ljudvolymen med TV:ns fjärrkontroll eller knapparna på TV:ns framsida. När du använder Variabel justeras endast TV:ns ljudvolym, inte ljudvolymen på anslutna ljudmottagare.

Som **Ljudl‰ge** kan du v‰lja **Mono**, **Stereo**, **Dual 1**, **Dual 2**, **Nicam**, **Nicam-ST**, **Nicam-D1** och **Nicam-D2**.

Använd **Ljud av** om du vill stänga av eller sätta på TV-ljudet och använd **Högtalarutgång** om du vill stänga av eller sätta på ljudet från högtalaren.

## <span id="page-30-1"></span><span id="page-30-0"></span>**PIP/POP/PBP**

Du kan visa två aktiva källor samtidigt med hjälp av flerbildsfunktionerna PIP (Picture-In-Picture), POP ( Picture-Outside-Picture) och PBP (Picture-By-Picture).

Via fjärrkontrollen kan du välja följande alternativ för **PIP/POP/PBP**:

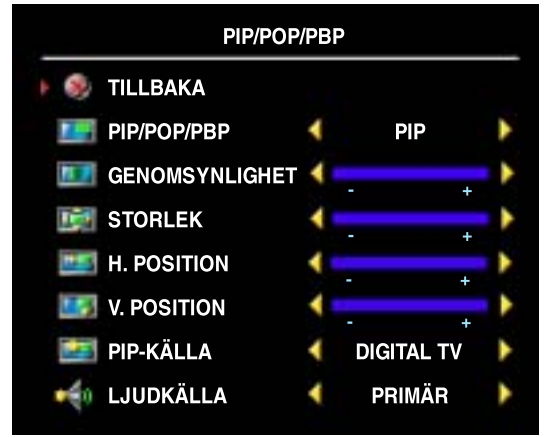

- Tryck på **PIP**-knappen eller **POP/PBP**knappen på fjärrkontrollen när du vill aktivera eller stänga av PIP, POP eller PBP.
- Om du har aktiverat PIP eller PBP växlar du mellan de två fönstren med hjälp av **SWAP-knappen på fjärrkontrollen.**
- Använd **POS**-knappen på fjärrkontrollen när du vill visa PIP-fönstret i ett annat av bildskärmens hörn.

På TV-menyn kan du justera **PIP**-fönstrets **Genomsynlighet**, **Storlek**, **H. position** (horisontella) och **V. position** (vertikala). När du vill justera den horisontella positionen trycker du på - för att flytta fönstret till vänster

och + för att flytta det till höger. Den vertikala positionen ändrar du med 0, som placerar fönstret överst på skärmen, och 100, som placerar det längst ned på skärmen.

För **POP** kan du välja tre olika alternativ:

- **POP** 1 Visar ett stort POP-fönster till vänster och ett mindre, centrerat fönster till höger.
- **POP 3** Visar ett större POP-fönster till vänster och tre mindre fönster ovanför varandra (vertikalt justerade) till höger.
- **POP 12** Visar ett större, centrerat POP-fönster omgivet av tolv mindre fönster.

Som **POP-sˆkningsl‰ge** kan du v‰lja **Sekventiell** och **Flytande**. **Flytande** spelar upp k‰llan fˆr valda kanaler som visas i fönstren. **Sekventiell** roterar genom varje fönster och spelar alla de förinställda kanalerna. Vid rotering spelas alla tillgängliga kanaler upp innan sökningen startas på nytt på den första kanalen.

#### **PIP/POP/PBP-kompatibilitet**

När du använder PIP/POP/PBP kan du välja någon av de ingångskällor som visas i PIP/POP/PBPfönstren. De enda ingångskällor som inte fungerar tillsammans är HDMI och HDMI, DVI och **DVI** samt **HDMI** och **DVI**.

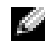

**ANMÄRKNING:** På POP-funktionens undermeny kan du endast välja ingångskällorna TV, AV1, AV2, AV4 och AV5.

## <span id="page-31-1"></span><span id="page-31-0"></span>**Storlek**

Med alternativet **Storlek** justerar du bildens utseende.

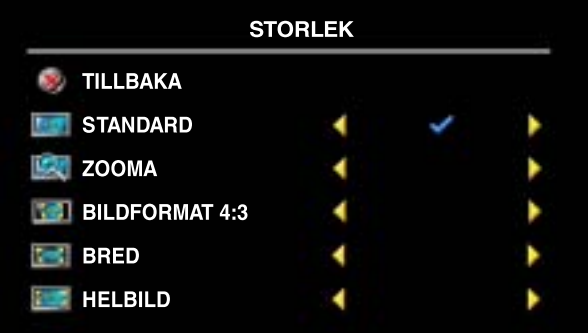

Använd följande inställningar när du vill justera bildformatet:

Standard – Är det bästa valet för visning av digital TV och DVD-filmer av 16:9- och 22:9-format.

Zooma – Är det bästa valet för visning av TV, VCR-filmer och DVD-filmer av 4:3-format.

**Bildformat 4:3** – Är det bästa valet för visning av TV, VCR-filmer och DVD-filmer av 4:3-format.

Bred – Är det bästa valet för visning av digital TV samt DVD-filmer av 16:9- och 22:9-format.

Helbild – Är det bästa valet för visning av TV och DVD-filmer av 16:9-format.

**ANMÄRKNING:** Information om vilka bildformat som stöds medföljer oftast DVD-spelaren.

## <span id="page-32-2"></span><span id="page-32-0"></span>**Klassificeringskontroll**

**ANMÄRKNING:** Menyn Klassificeringskontroll visas bara om du har valt Digital TV som ingångskälla.

Med hjälp av Klassificeringskontroll kan du blockera vissa kanaler eller program så att barnen inte kan titta på program som är olämpliga för deras ålder.

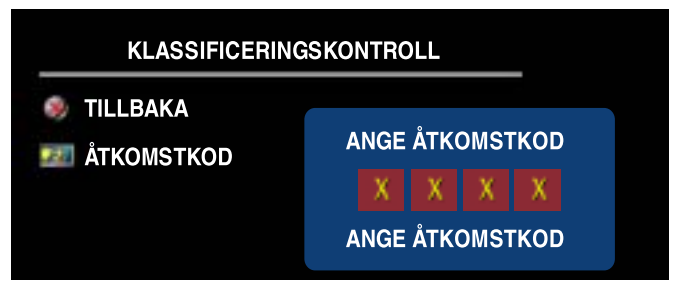

Du måste ha en åtkomstkod för att kunna öppna menyn Klassificeringskontroll. Första gången du öppnar menyn använder du koden 3355. "Ställa in en åtkomstkod" på [sidan 33](#page-32-1) innehåller information om hur du skapar en ny Âtkomstkod.

Använd följande alternativ för att blockera innehåll på menyn **DTV-klassificering**:

- **\*** Blockera alla Blockerar alla kanaler
- 7, 12, 15 och 18 Blockerar filmer utifrån deras åldersklassificering
- <span id="page-32-3"></span>**• Visa alla** – Visar alla kanaler

## <span id="page-32-1"></span>**St‰lla in en Âtkomstkod**

När du har öppnat menyn **Klassificeringskontroll** för första gången kan du välja en egen fyrsiffrig åtkomstkod. Om du råkar tappa bort eller glömma åtkomstkoden kan du använda standardkoden.

- 1 Välj Ändra kod på menyn Klassificeringskontroll.
- 2 Ange den nya koden med hjälp av sifferknapparna på fjärrkontrollen.
- 3 Välj Avsluta.

## <span id="page-33-1"></span><span id="page-33-0"></span>**Installera**

På Installera-menyn kan du justera TV-menyns utseende, ändra språk för TV-menyn (se avsnittet "Välja språk för TV-menyn" på [sidan 28\)](#page-27-0) samt återställa fabriksinställningarna.

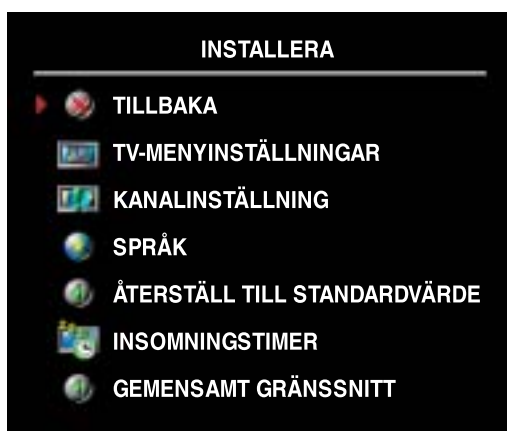

På menyn **TV-menyinställningar** använder du **OSD tidsgräns** om du vill öka eller minska den tid som TV-menyn visas. 60 sekunder är maximum.

Du kan v‰lja **LÂs TV-knapp** om du vill lÂsa knapparna på TV:ns framsida. När du har aktiverat det här alternativet fungerar endast PÅ/AV-knappen. LÂs upp knapparna genom att samtidigt trycka på knapparna Volym (+) och Kanalv‰ljare (uppÂt) under 10 sekunder.

<span id="page-33-2"></span>Med hjälp av **Kanalinställning** kan du justera inställningarna för enskilda kanaler och förinställa kanaler som du har tillgÂng till. V‰lj **Automatisk sˆkning** eller **Manuell sˆkning** fˆr att sˆka efter

kanaler som du kan visa. Om du trycker på Menu eller OK på fjärrkontrollen stoppas sökningen. Välj Redigera kanal om du vill ändra kanalerna.

När du använder TV IN-anslutningen måste du förinställa de kanaler som du har tillgång till för både Digital TV och TV som ingångskällor.

Med hjälp av **Insomningstimer** kan du ange efter vilket tidsintervall TV:n automatiskt ska stängas av. Du kan välja ett tidsintervall på mellan 10 minuter och 3 timmar.

**Gemensamt gränssnitt** visar aktuell status för CI-modulen. Vilken information som visas om respektive gränssnitt kan variera beroende på gränssnittstyp.

# <span id="page-34-2"></span><span id="page-34-0"></span>**Felsˆkning**

**∕ ∱∖ VARNING: Kontakta Dell om du upptäcker att det kommer rök eller gnistor från TV:n. Gör ingen felsökning.** 

## <span id="page-34-1"></span>**Felsˆkningstips**

**ANMÄRKNING:** Vissa problem som uppstår kan bero på de enheter du ansluter. Läs dokumentationen för respektive enhet som du ansluter till TV:n.

Många problem som uppstår i TV:n kan bero på ett felaktigt val av ingång. Varje anslutning på TV:n (på vänster sida och på undersidan) kräver ett ingångsval som kallas AV1 till och med AV5 på Välj **ingÂng** -menyn.

- AVI (Komposit I) Sammansatt anslutning på TV:ns undersida
- AV2 (S-Video 1) Anslutning för S-Video på TV:ns undersida
- AV3 (Komponent) Komponentanslutning på TV:ns undersida
- AV4 (Komposit 2) Sammansatt anslutning på TV:ns vänstra sida
- AV5 (S-Video 2) Anslutning för S-Video på TV:ns vänstra sida

Du kan också välja följande ingångar:

- TV TV IN-anslutning på TV:ns undersida
- **DIGITAL TV** TV IN-anslutning på TV:ns undersida
- VGA VGA-anslutning på TV:ns undersida
- **DVI** DVI-anslutning på TV:ns undersida
- HDMI HDMI-anslutningar på TV:ns undersida
- **SCART1** SCART-anslutning på TV:ns undersida
- **SCART2** SCART-anslutning på TV:ns undersida

## <span id="page-35-1"></span><span id="page-35-0"></span>**Allm‰nna Problem**

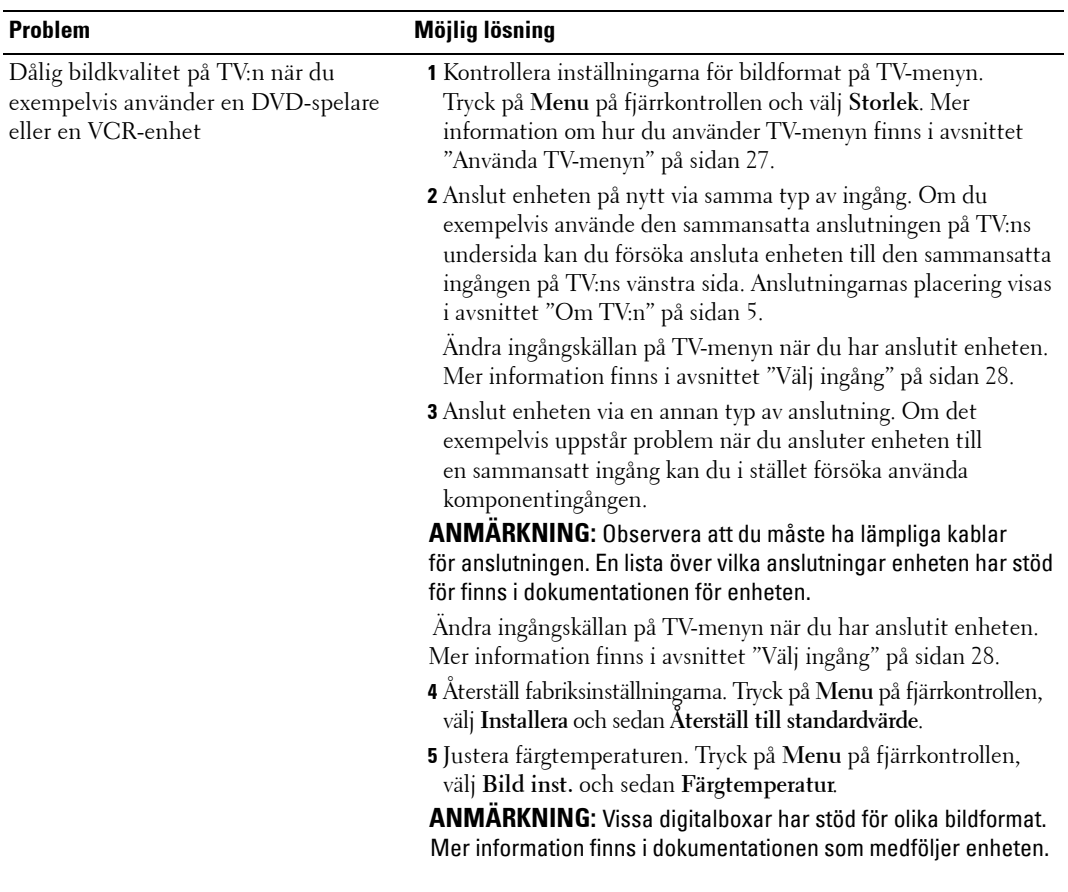

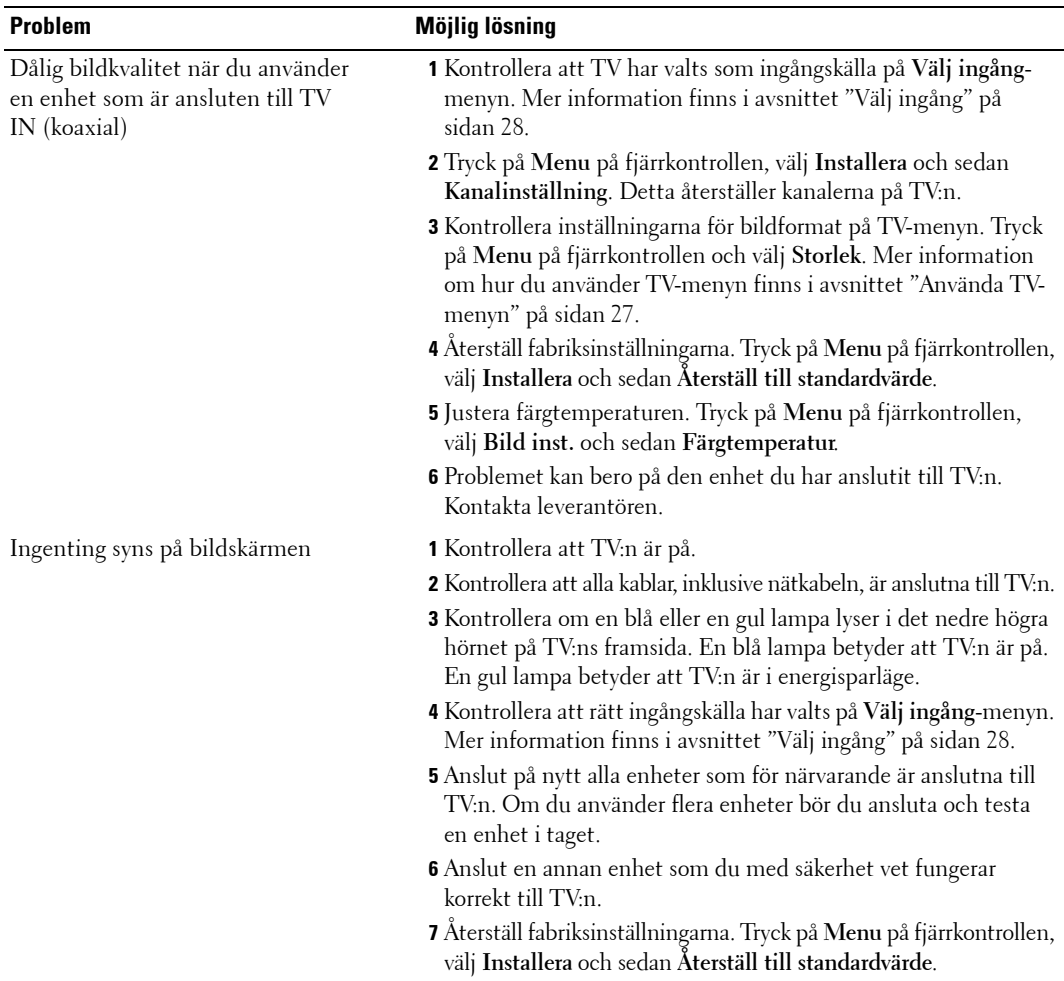

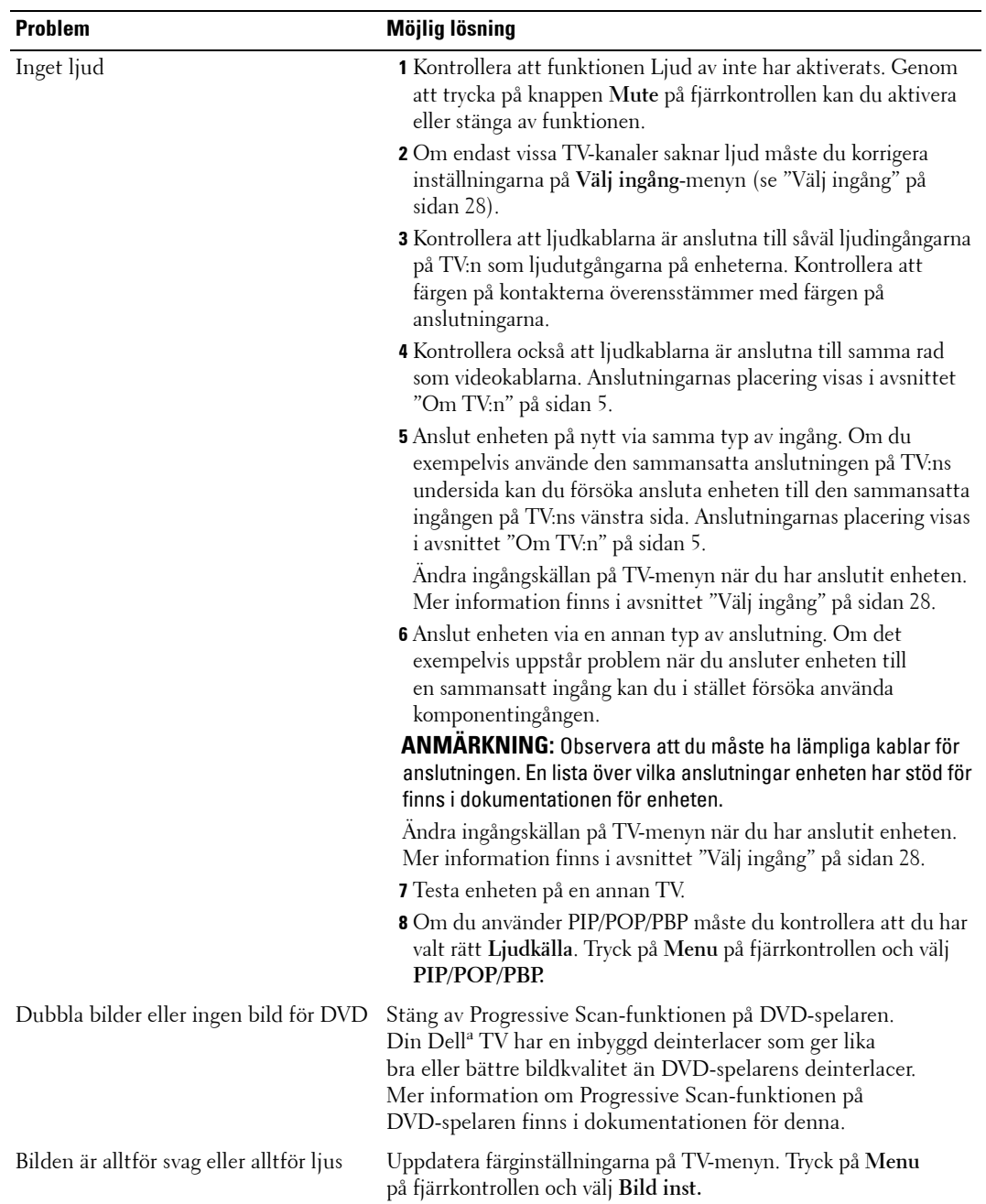

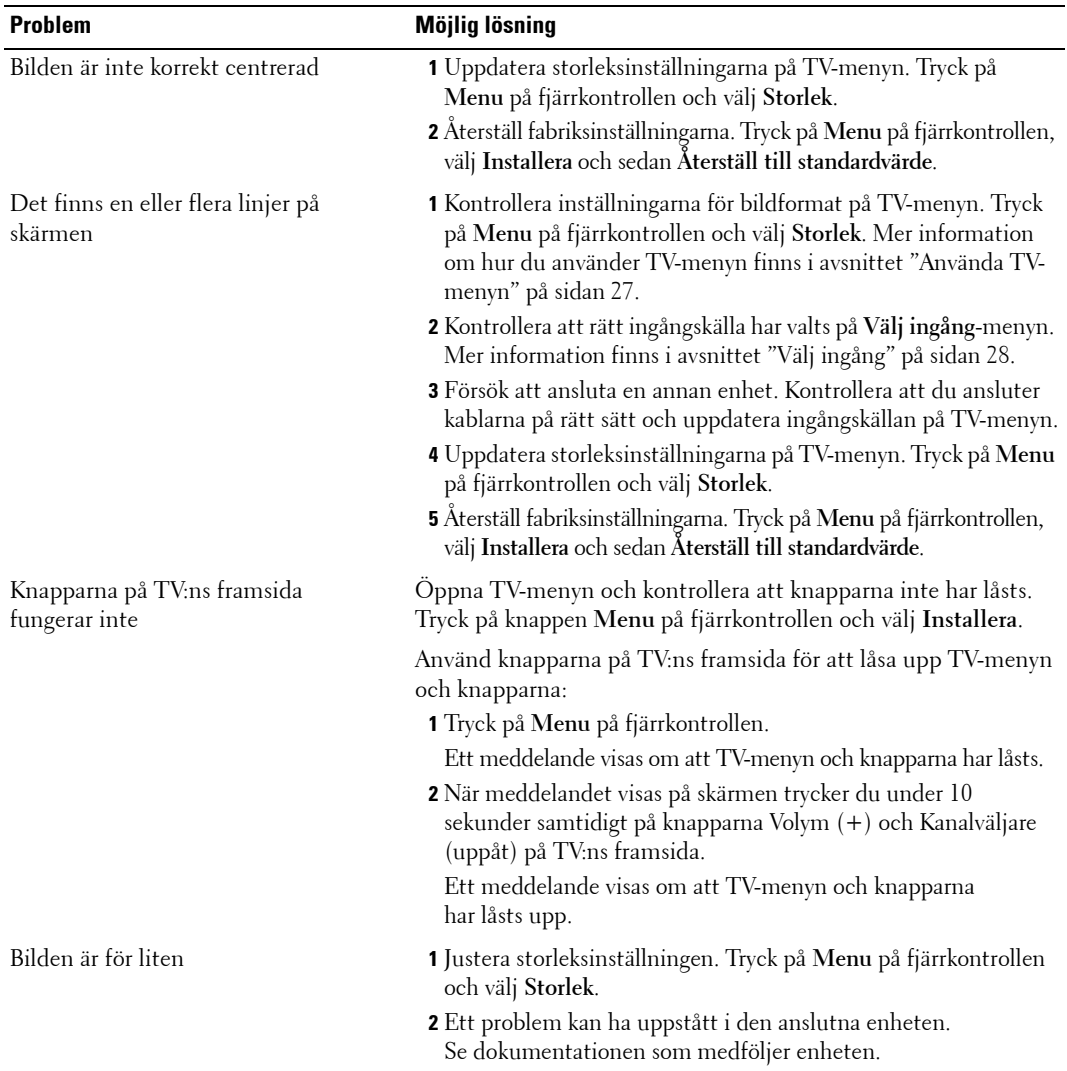

## <span id="page-39-3"></span><span id="page-39-0"></span>**Meddelanden på TV-menyn**

När du använder TV:n kan följande meddelanden visas.

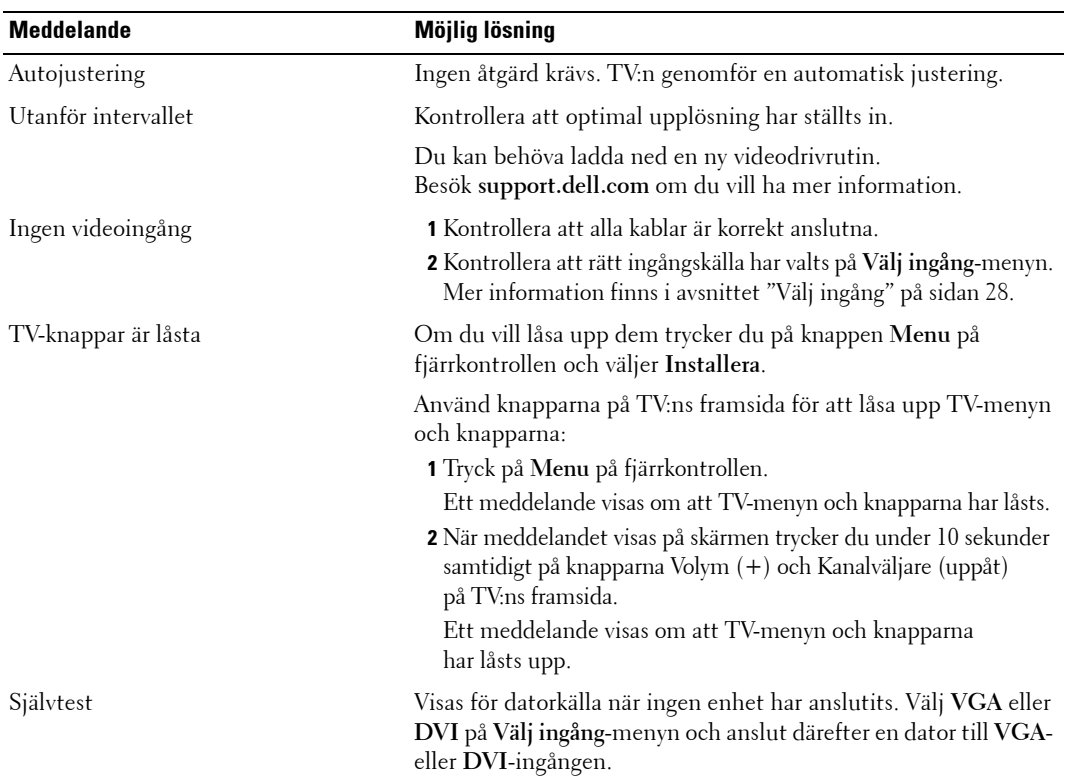

## <span id="page-39-2"></span><span id="page-39-1"></span>Problem med fjärrkontrollen

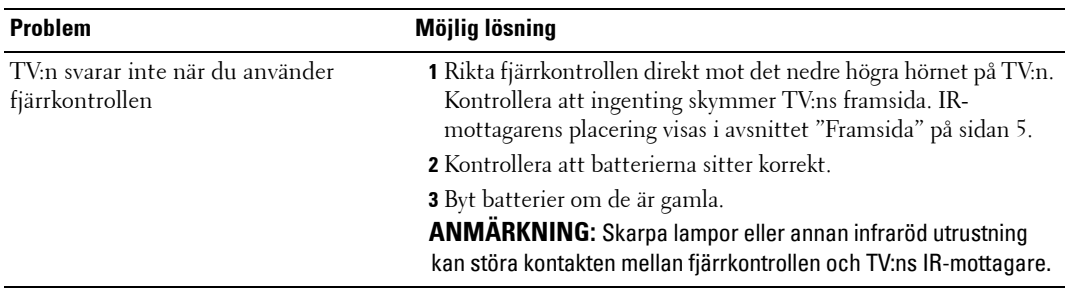

## <span id="page-40-0"></span>**Anv‰nda sj‰lvtestfunktionen n‰r TV:n ‰r ansluten till en dator**

När datorn är ansluten till TV:n via DVI- eller VGA-ingången kan du med hjälp av självtestfunktionen kontrollera att TV:n fungerar korrekt. Om TV-skärmen förblir svart trots att TV:n och datorn har anslutits på rätt sätt kör du självtestet på följande sätt:

- 1 Stäng av datorn och TV:n.
- 2 Lossa videokabeln från datorns baksida.
- 3 Slå på TV:n.

<span id="page-40-3"></span>Om TV:n fungerar korrekt men inte känner av någon videosignal visas meddelandet **"Dell - Self-Test Feature Check (Dell – självtest – kontroll av funktioner)"** på skärmen (mot en svart bakgrund).

I självtestläge är nätindikatorn blå och självtestmönstret rullar kontinuerligt på skärmen. Den här rutan visas också under normal drift om videokabeln lossnar eller skadas.

4 Stäng av TV:n och anslut videokabeln på nytt. Slå sedan på både datorn och TV:n igen. Om TV-skärmen förblir svart kan problemet bero på datorn eller grafikkortet.

<span id="page-40-2"></span>Mer information finns i dokumentationen som medföljer datorn.

## <span id="page-40-1"></span>**Problem vid användning av TV:n som bildskärm**

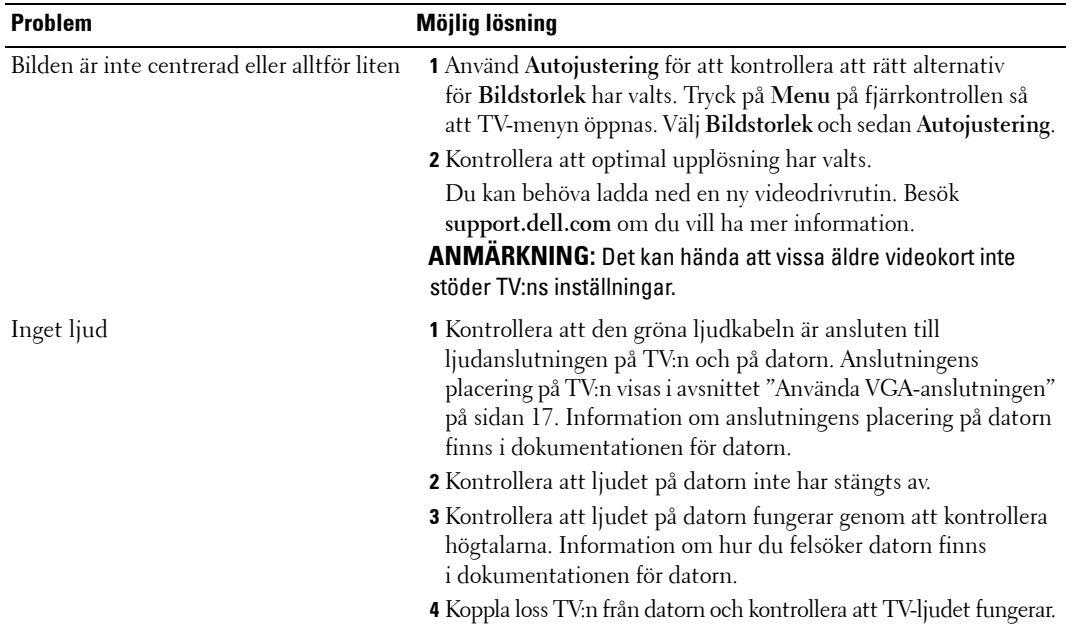

**ANMÄRKNING:** Du kan endast ansluta datorn via VGA-anslutningen till TV:n.

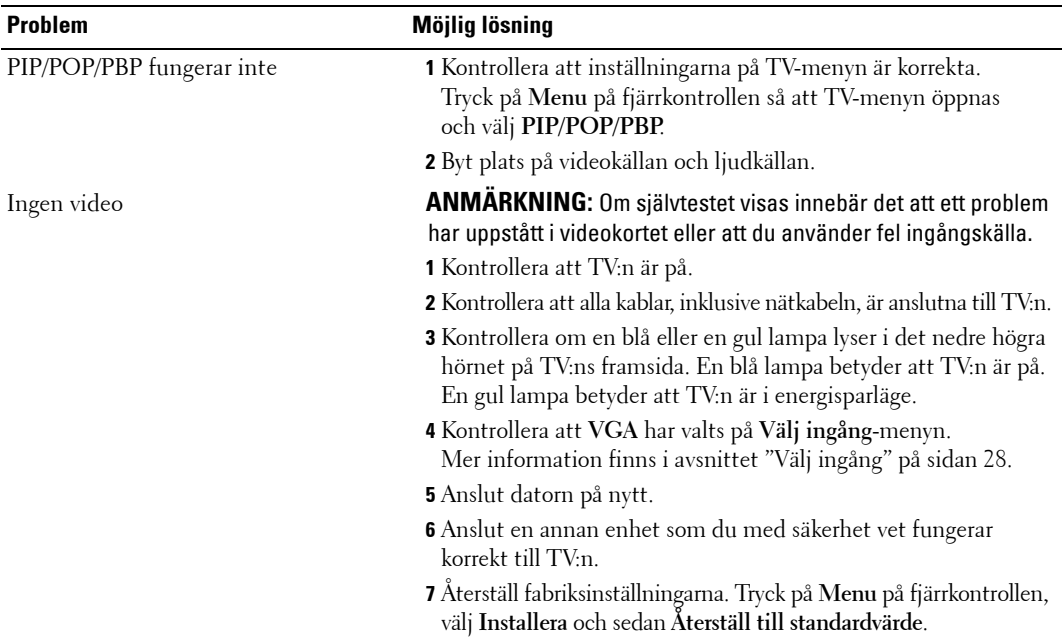

# <span id="page-42-2"></span><span id="page-42-1"></span><span id="page-42-0"></span>**Specifikationer**

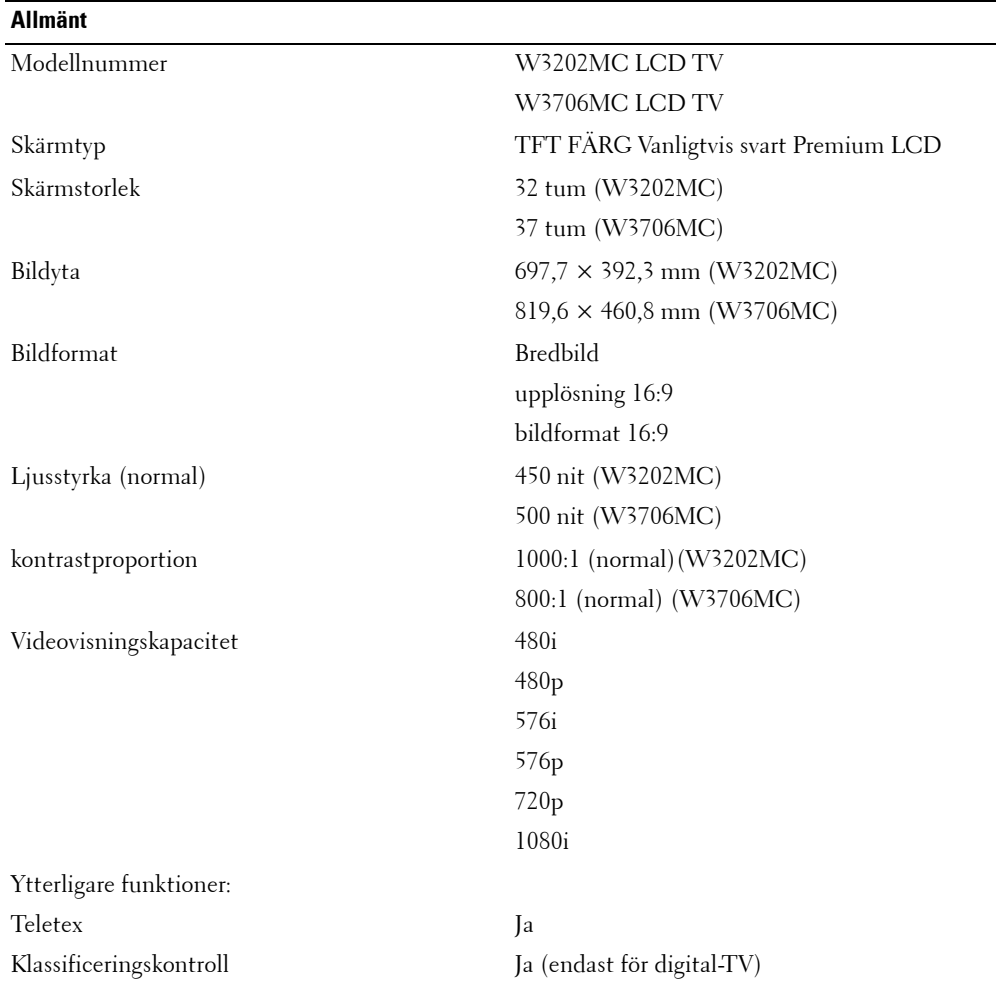

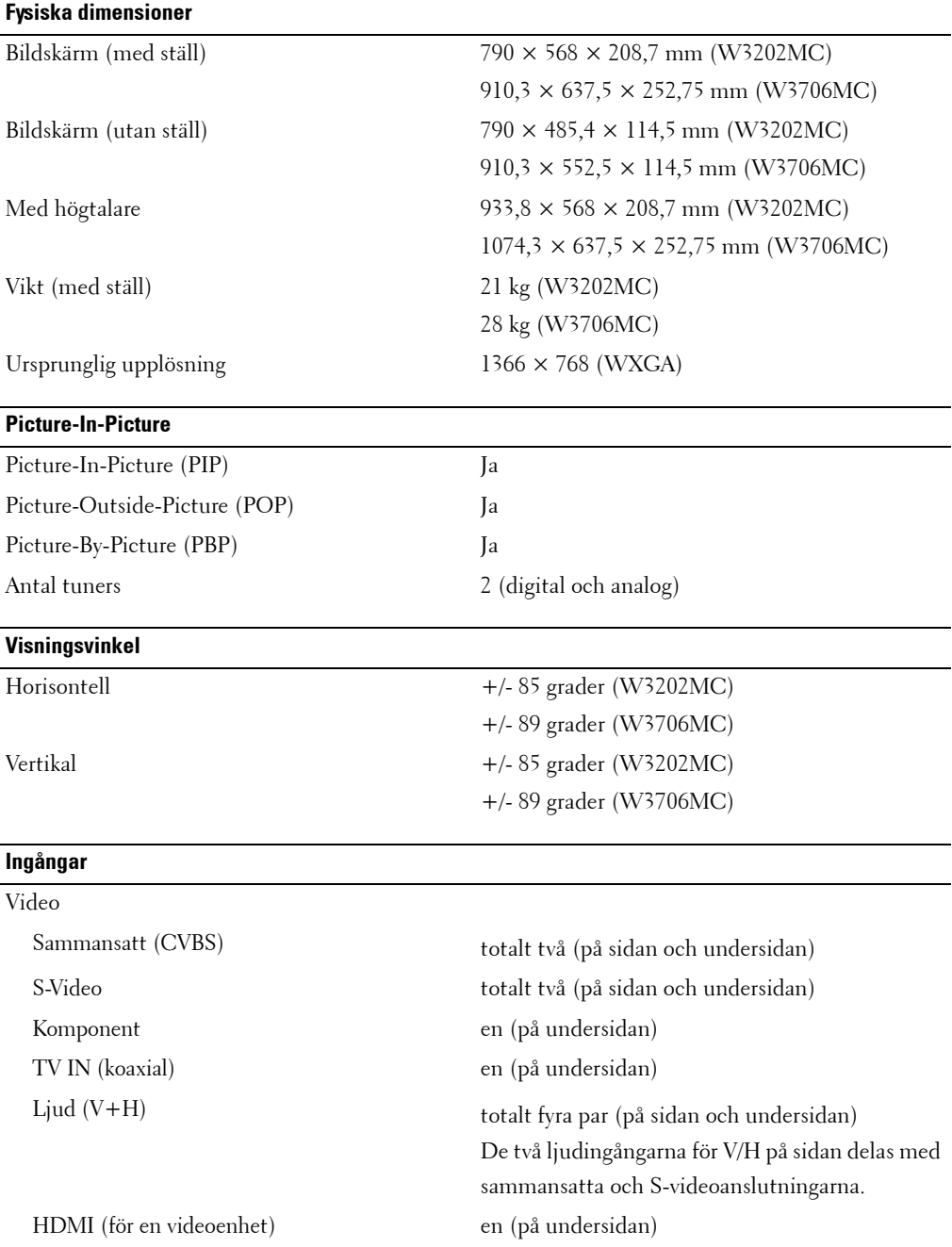

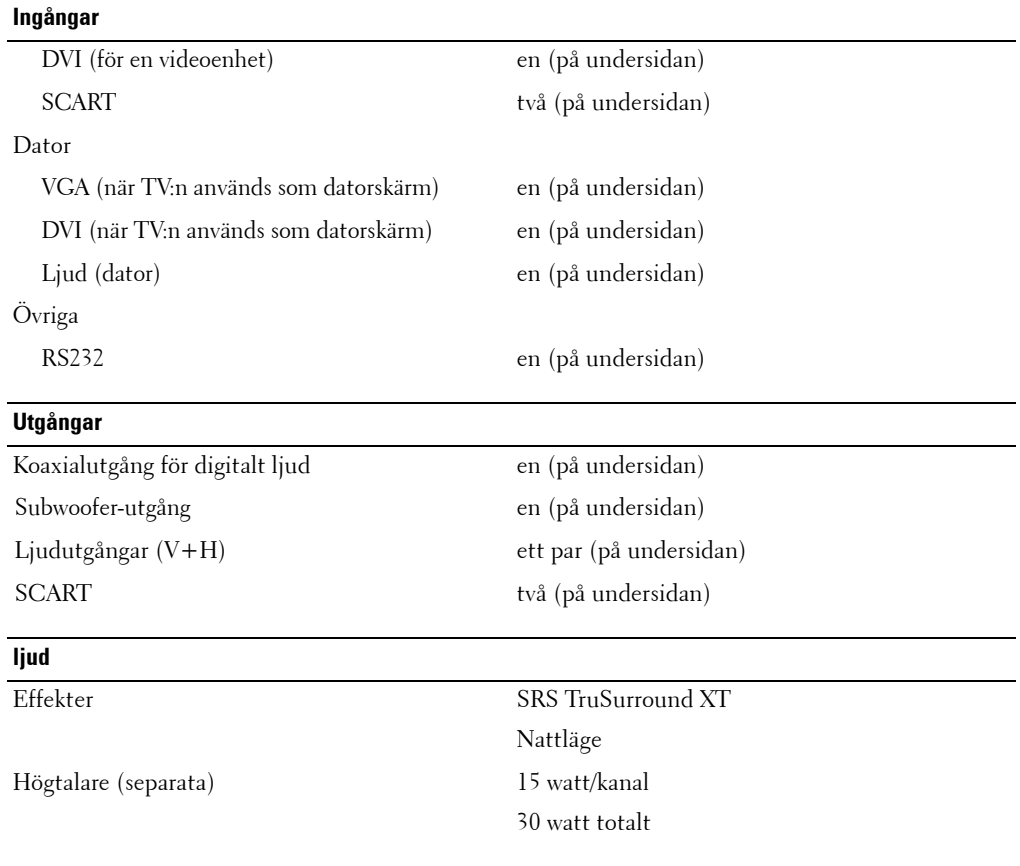

# <span id="page-46-1"></span><span id="page-46-0"></span>**Kontakta Dell**

För att kontakta Dell elektroniskt, kan du besöka följande webbplatser:

- **ï www.dell.com**
- **ï support.dell.com (teknisk support)**
- **•** premiersupport.dell.com (teknisk support för skolor, myndigheter, sjukhus och **medelstora/stora fˆretagskunder inklusive Premier-, Platinum- och Gold-kunder)**

Du hittar specifika webbadresser för ditt land i landavsnittet i tabellen nedan.

**ANMÄRKNING:** Avgiftsfria nummer kan användas inom det land de anges för.

**ANMÄRKNING:** I vissa länder finns specifik support för Dell Inspiron™ XPS-datorer på en separat lista med telefonnummer för deltagande länder. Om du inte hittar ett telefonnummer i listan som är avsett för Inspiron XPS datorer, kan du kontakta Dell via numret för teknisk support i listan och ditt samtal kommer att kopplas till lämplig avdelning.

När du behöver kontakta Dell, använd de elektroniska adresser, telefonnummer och koder som finns i följande tabell. Om du behöver hjälp med vilka koder du skall använda, kontakta en lokal eller internationell operatör.

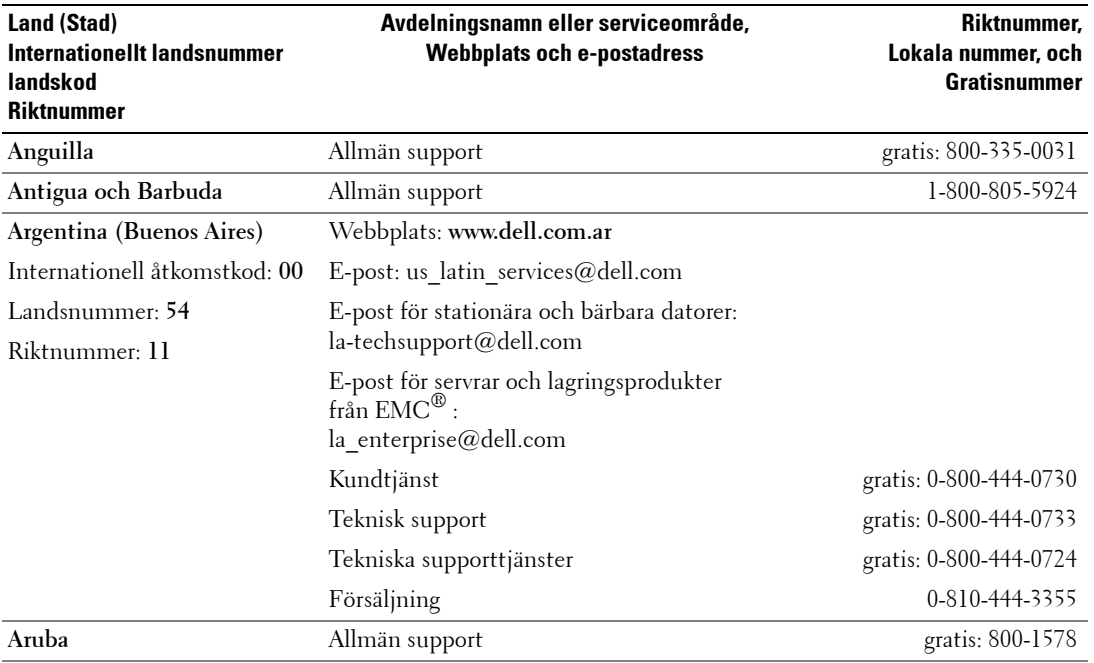

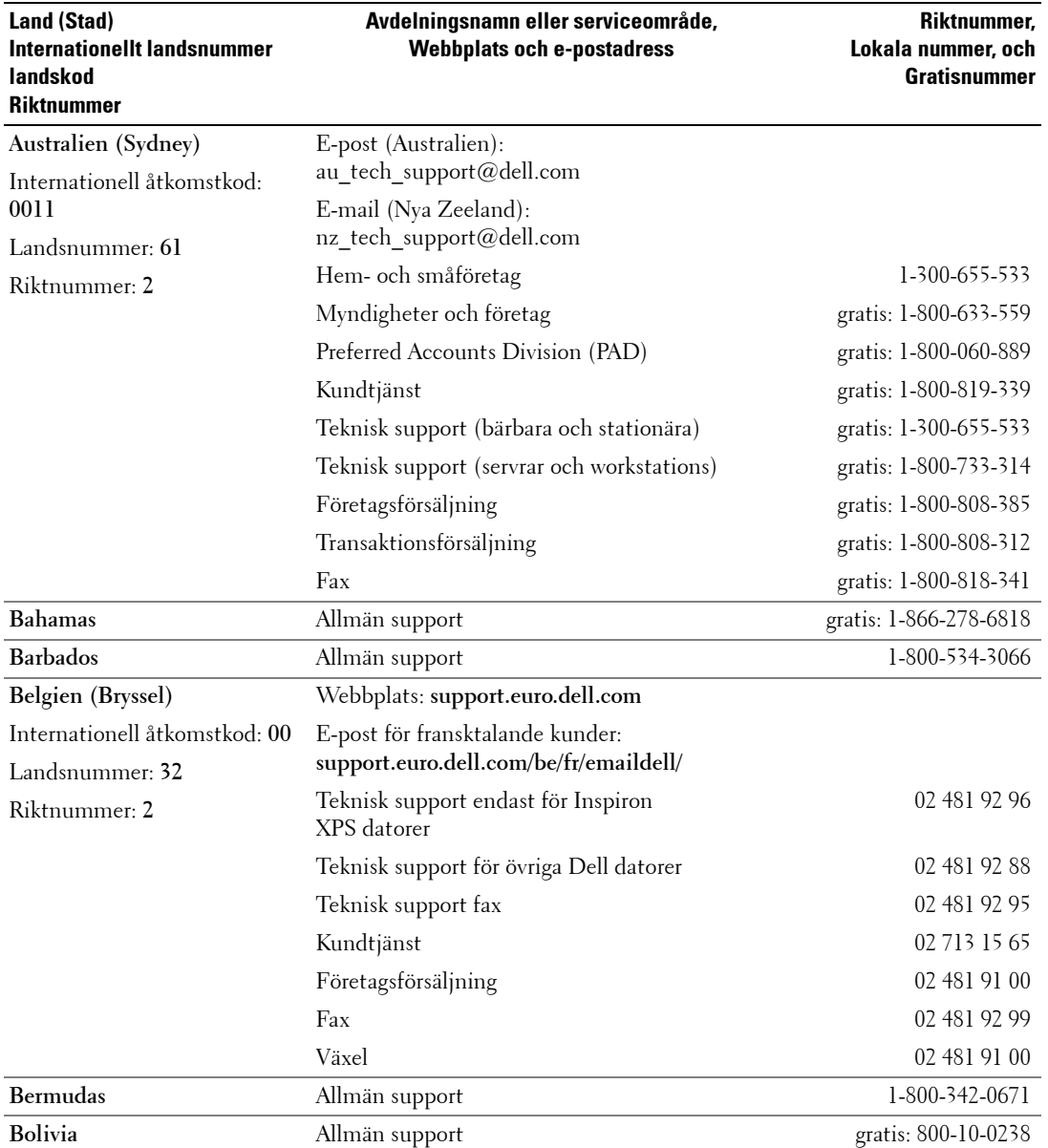

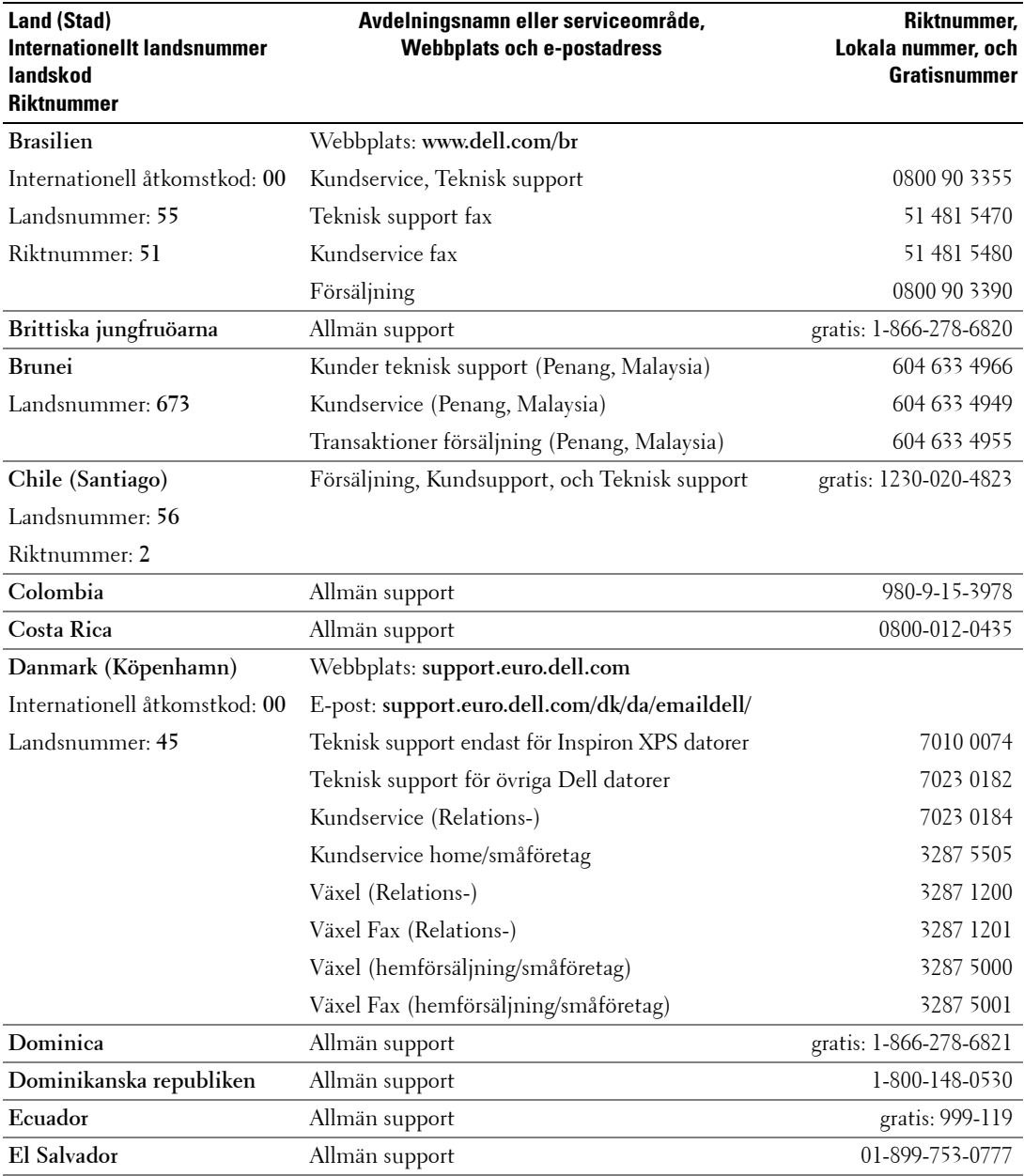

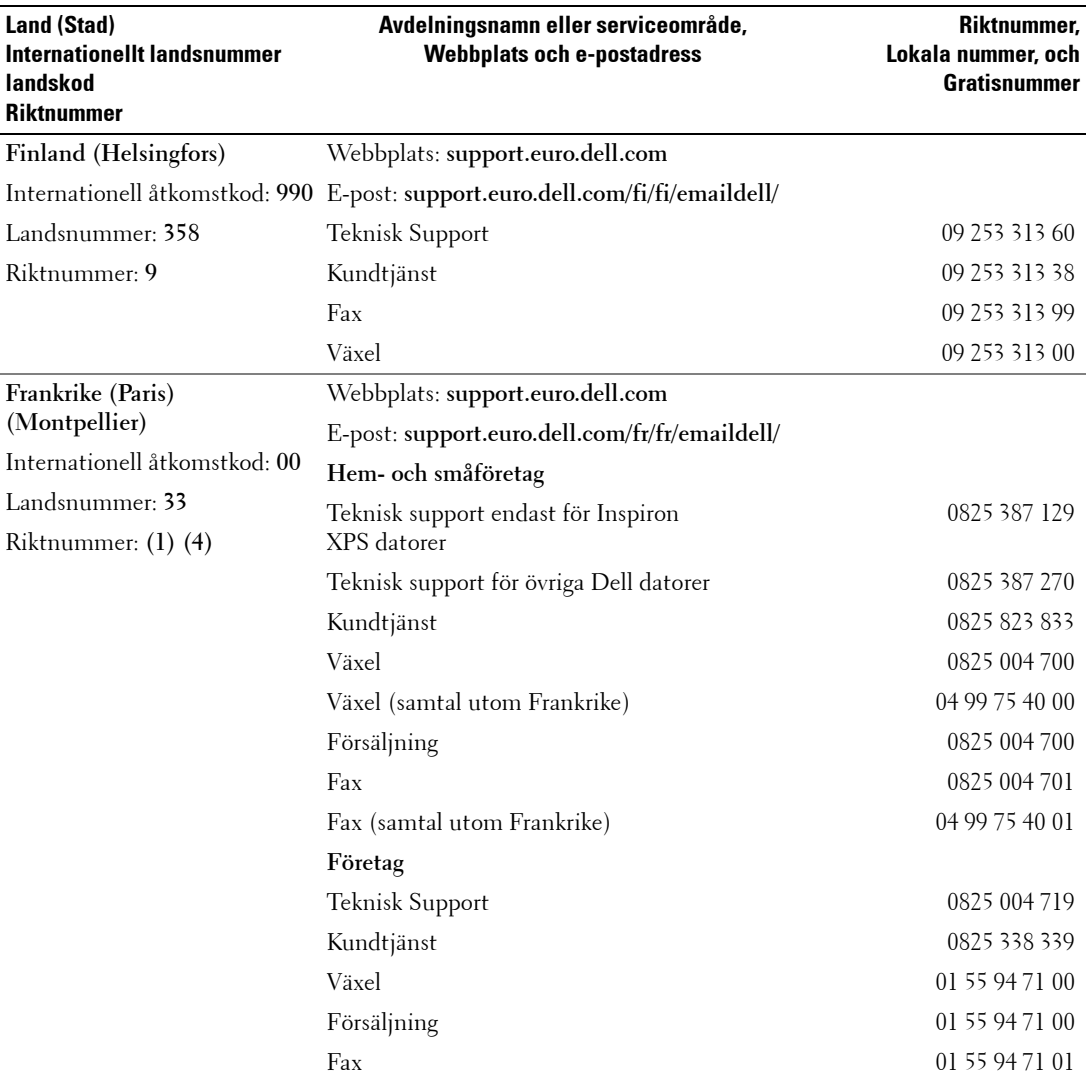

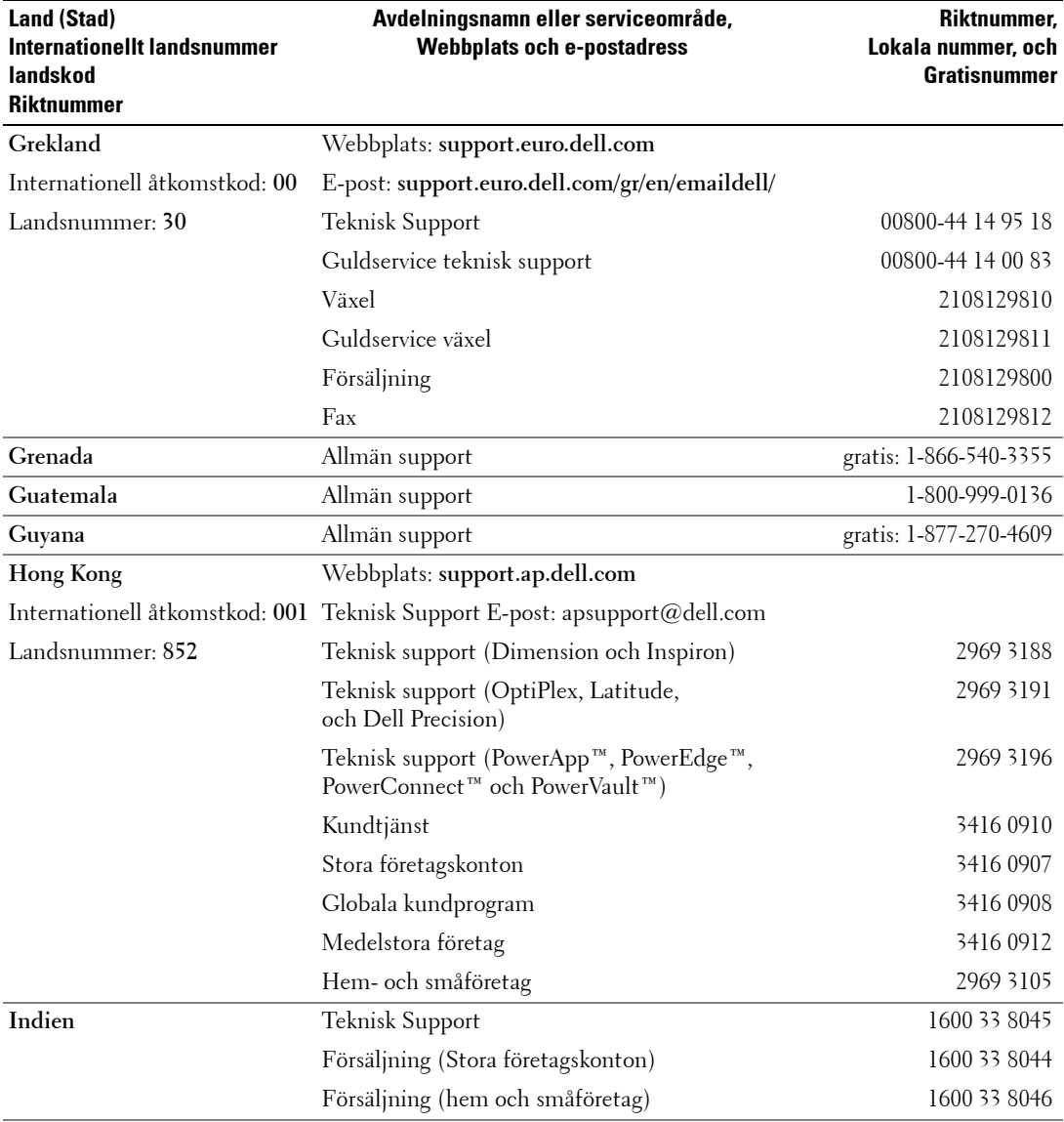

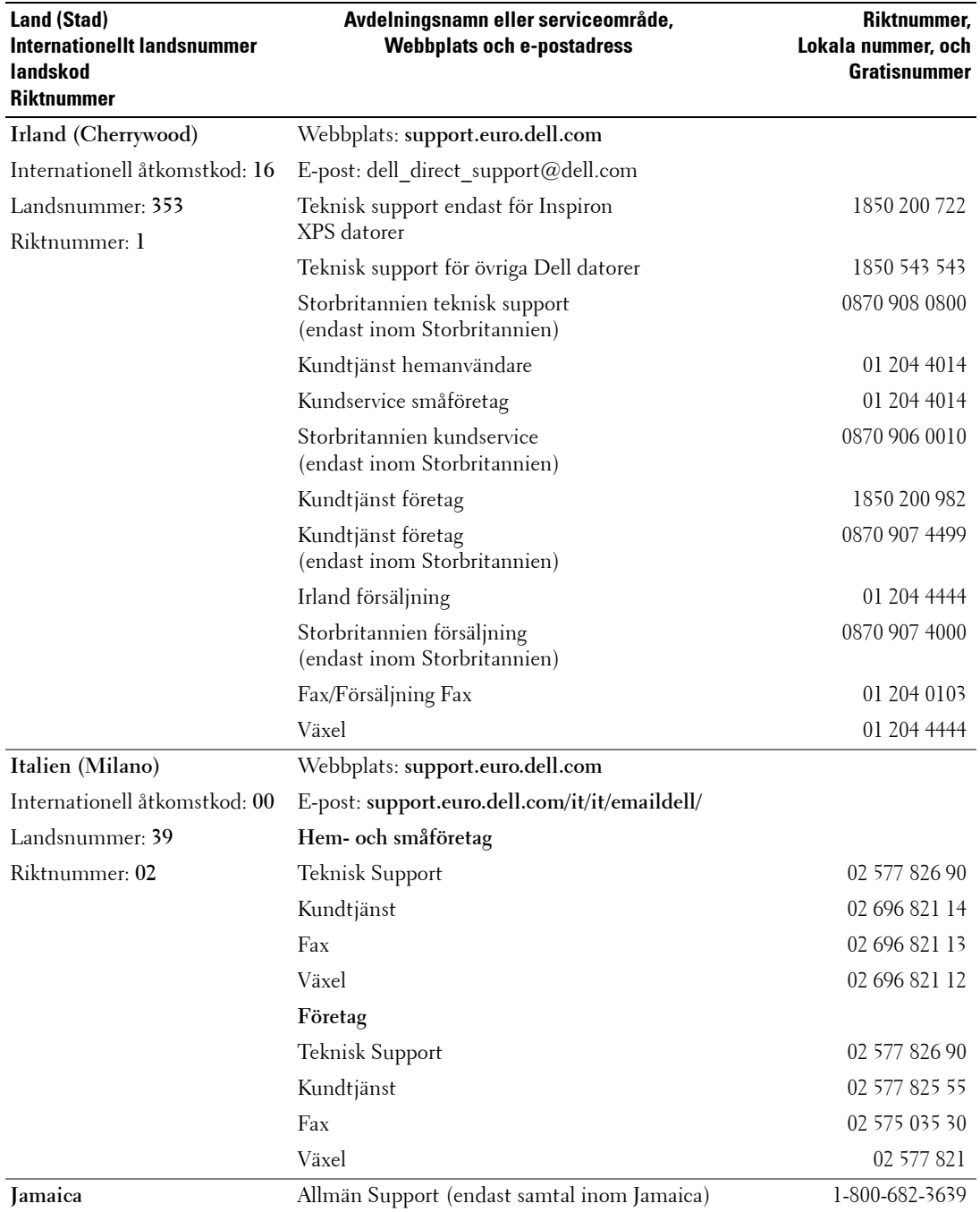

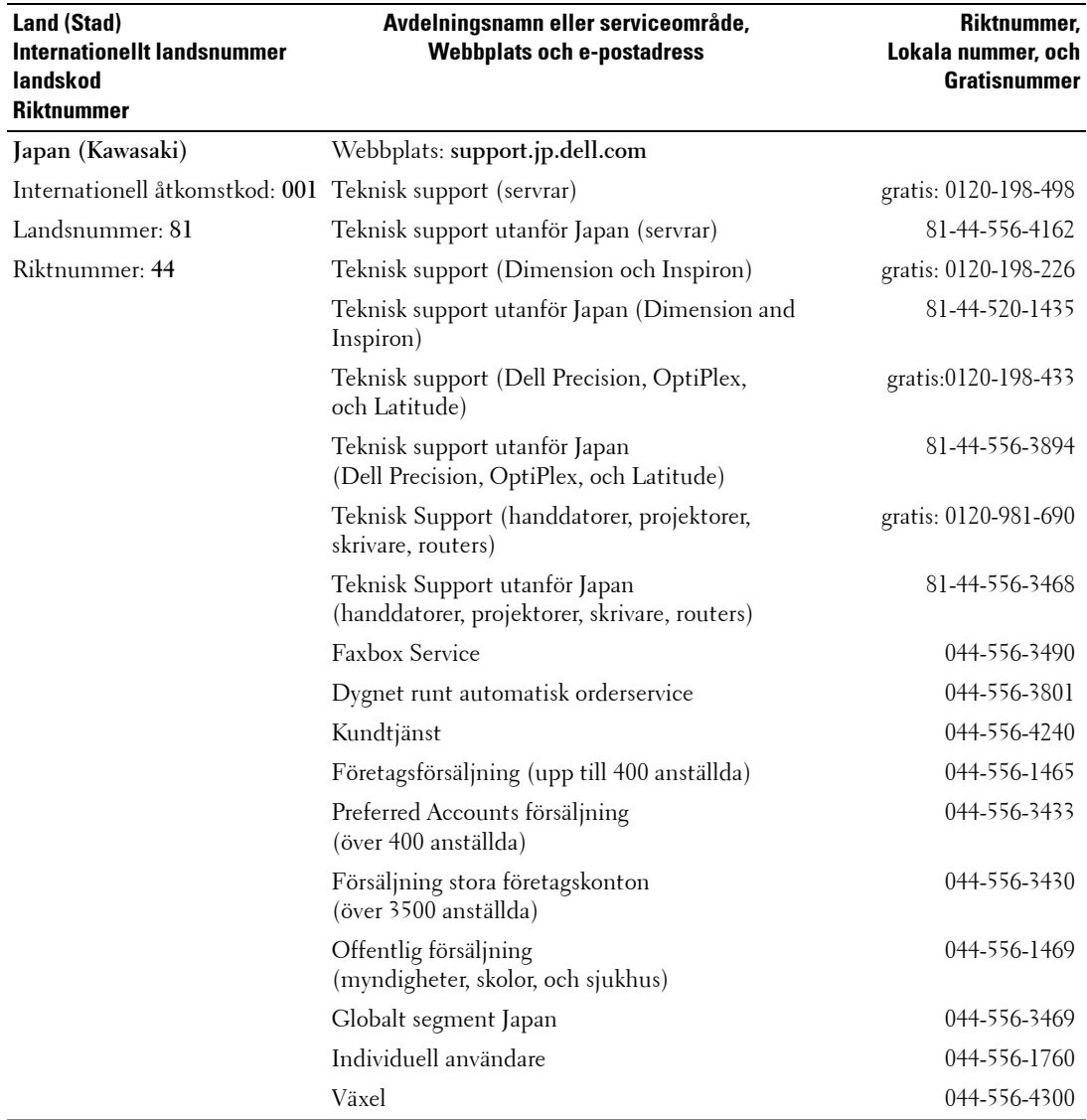

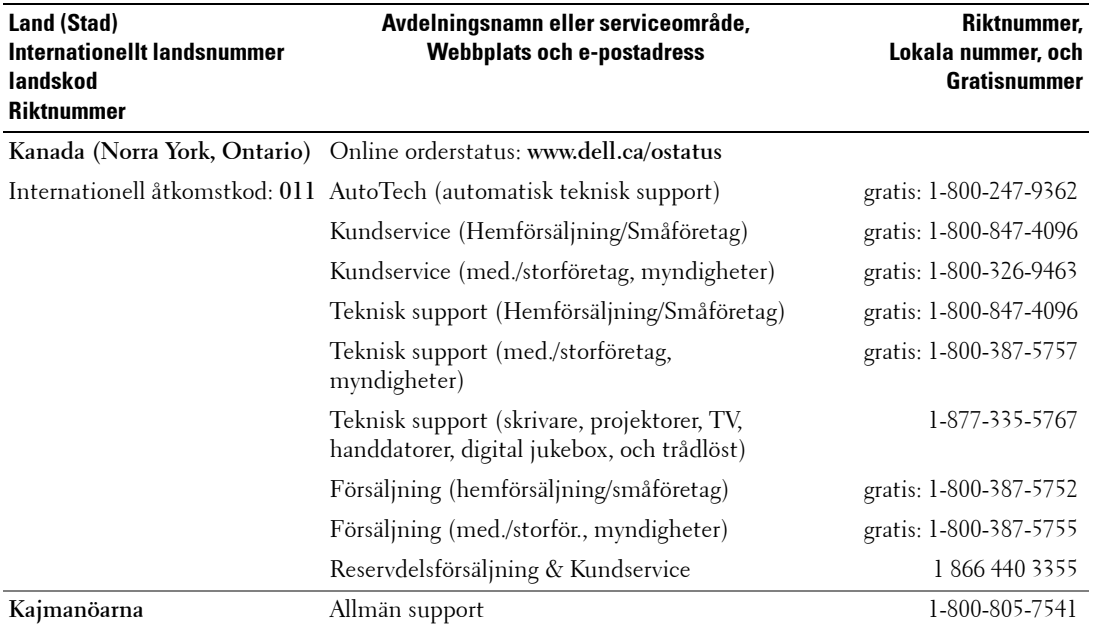

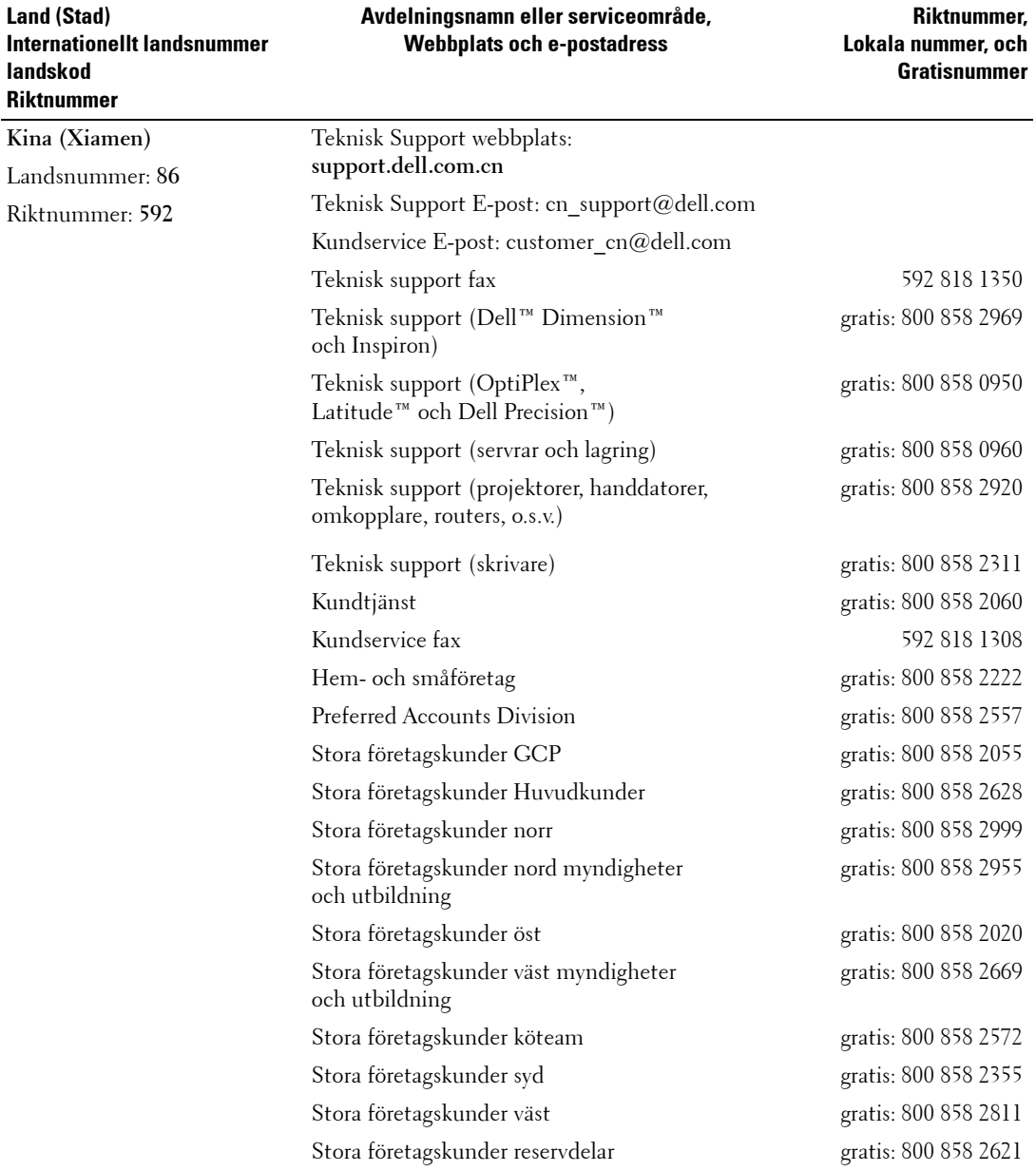

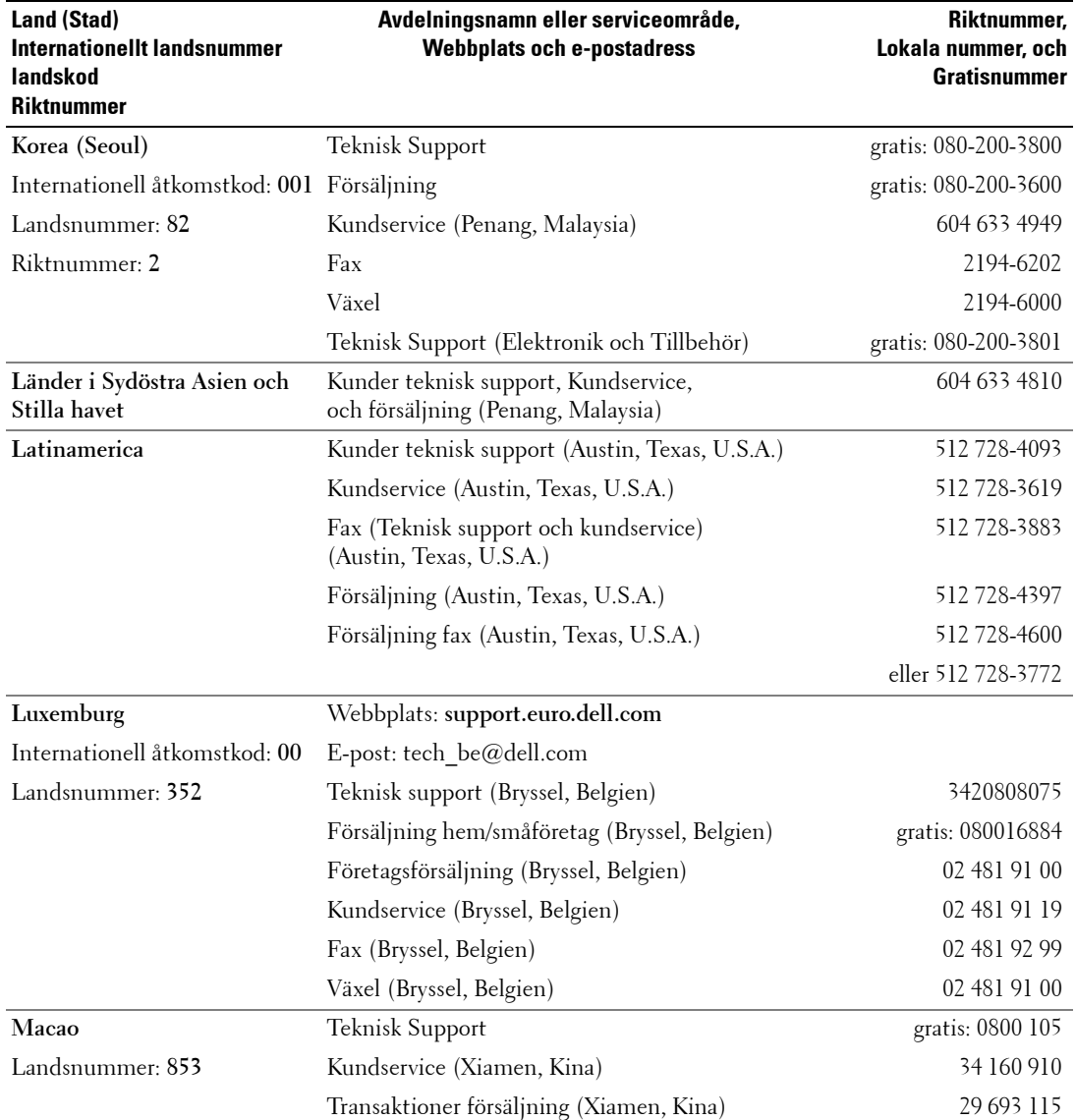

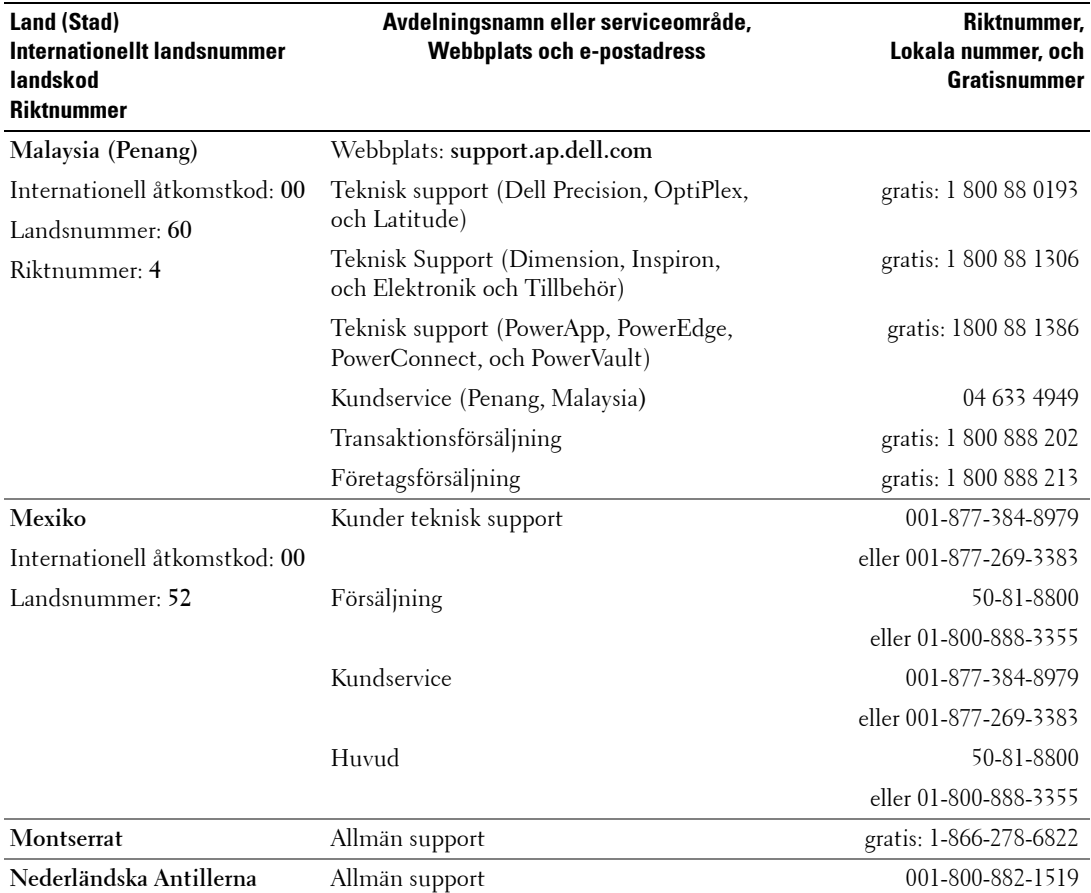

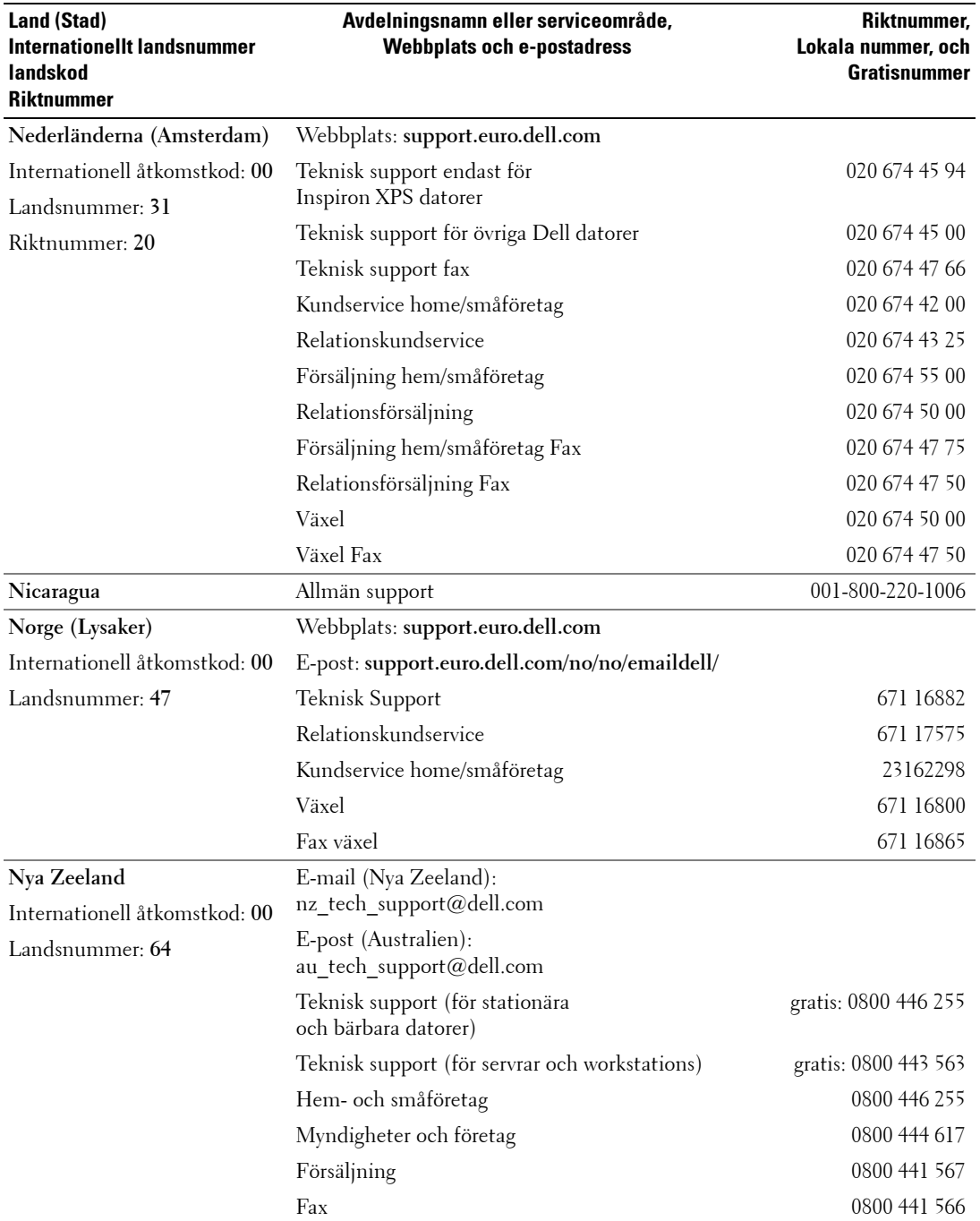

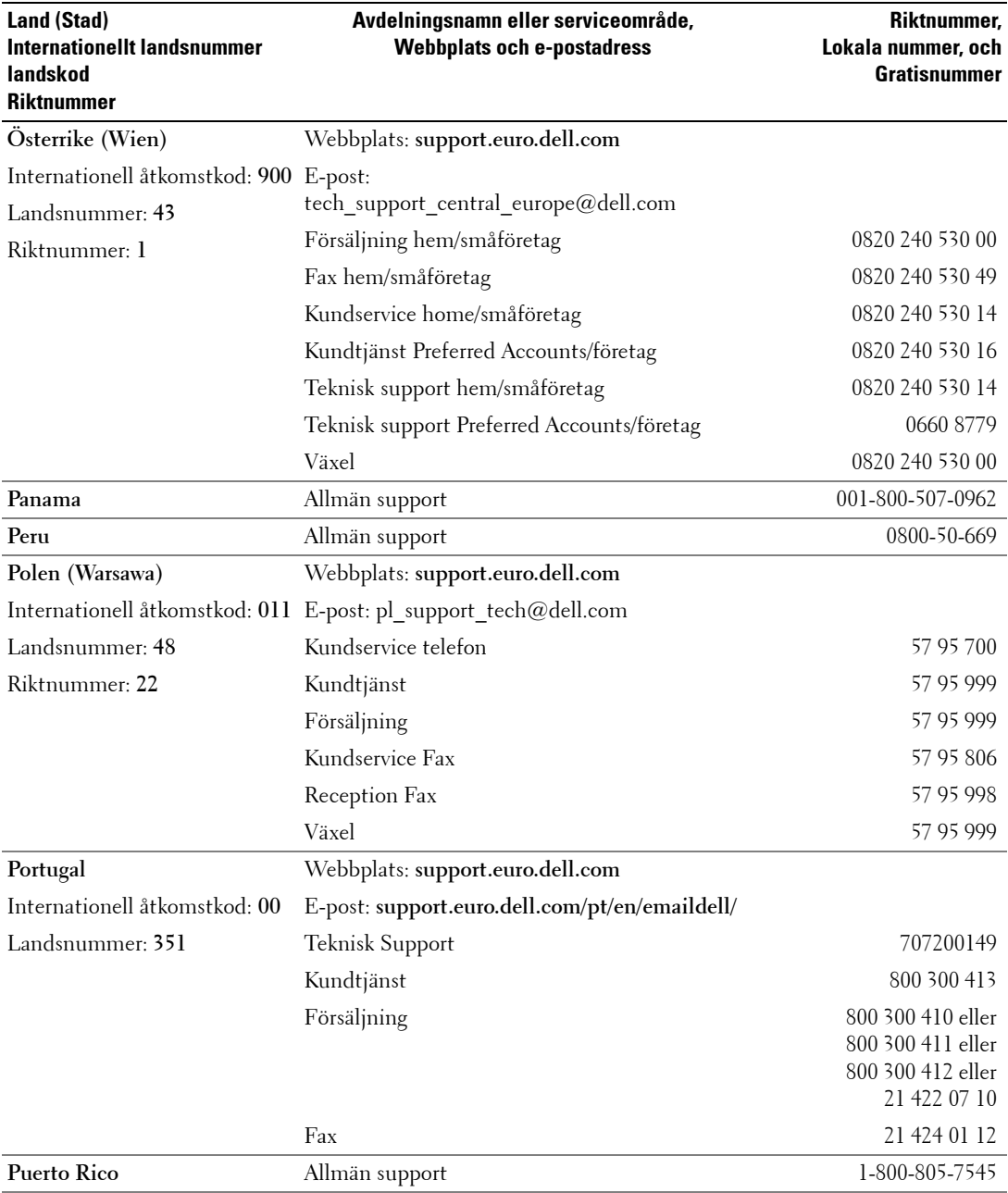

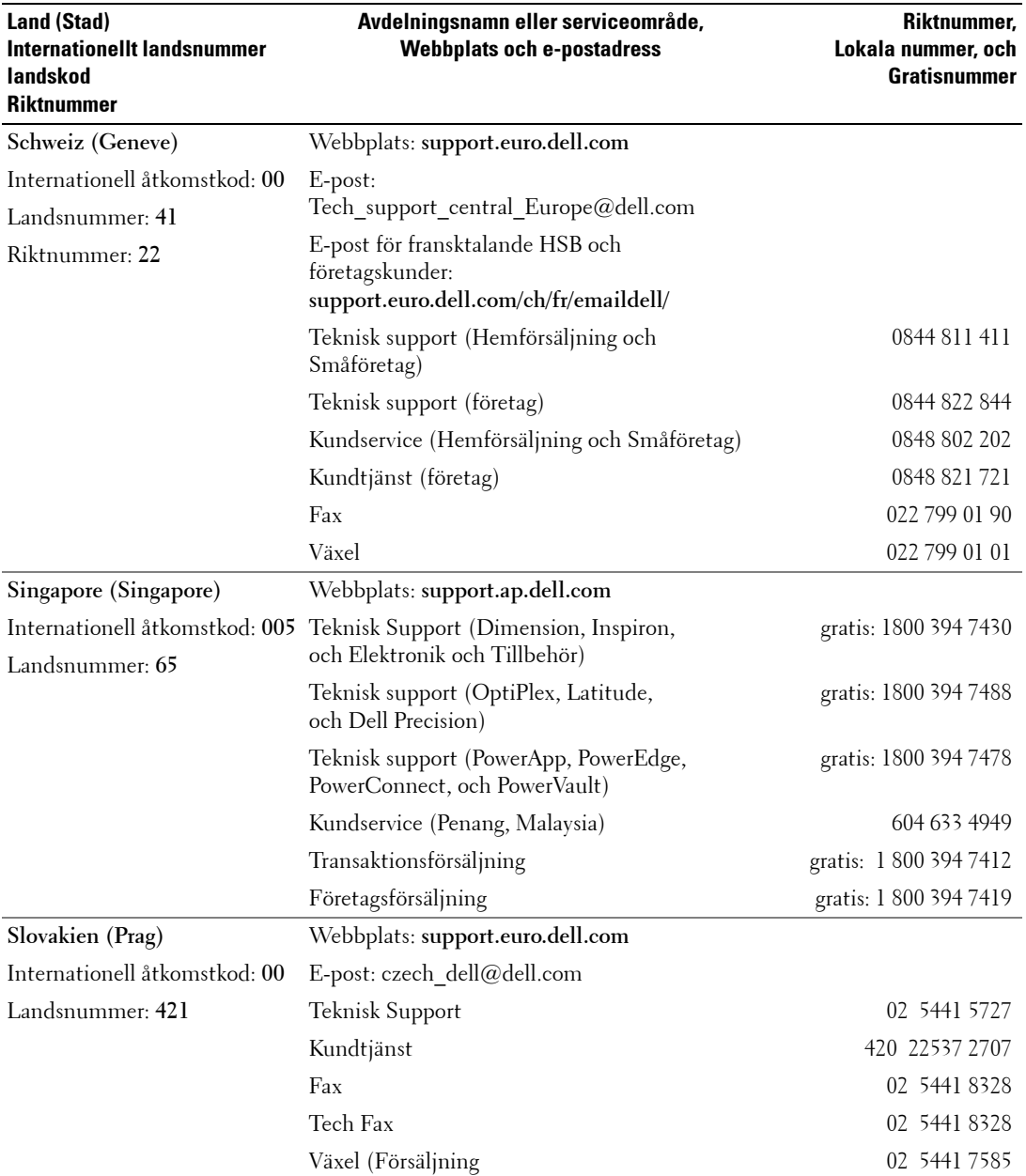

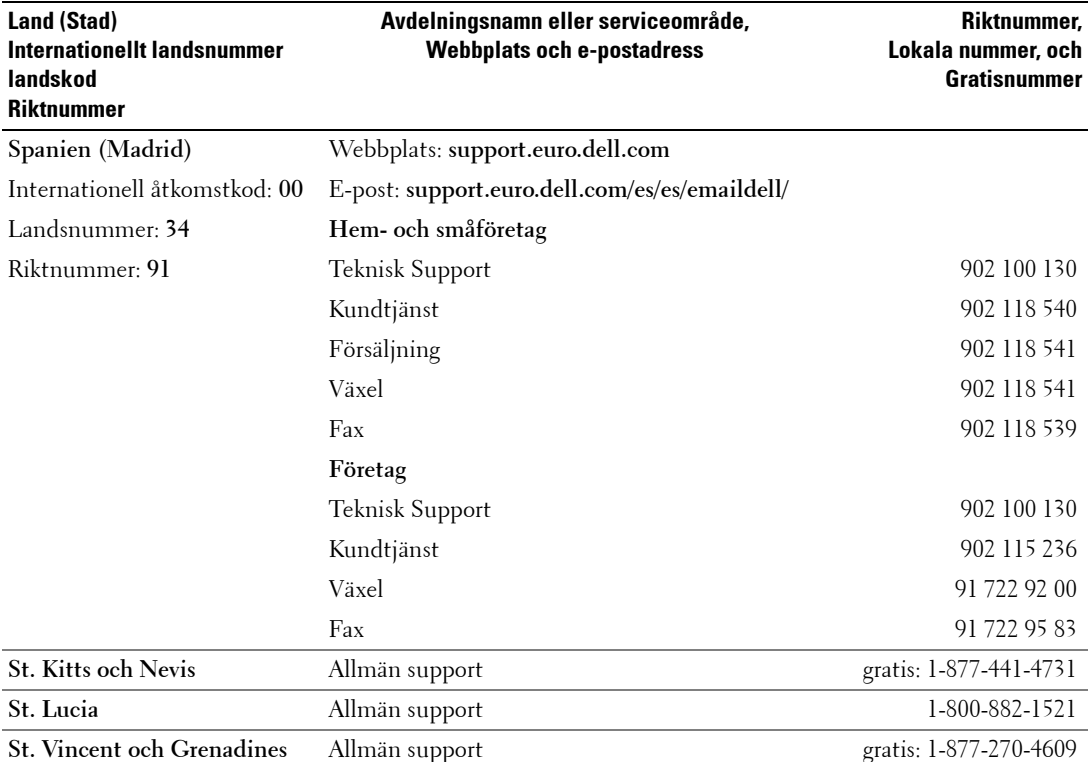

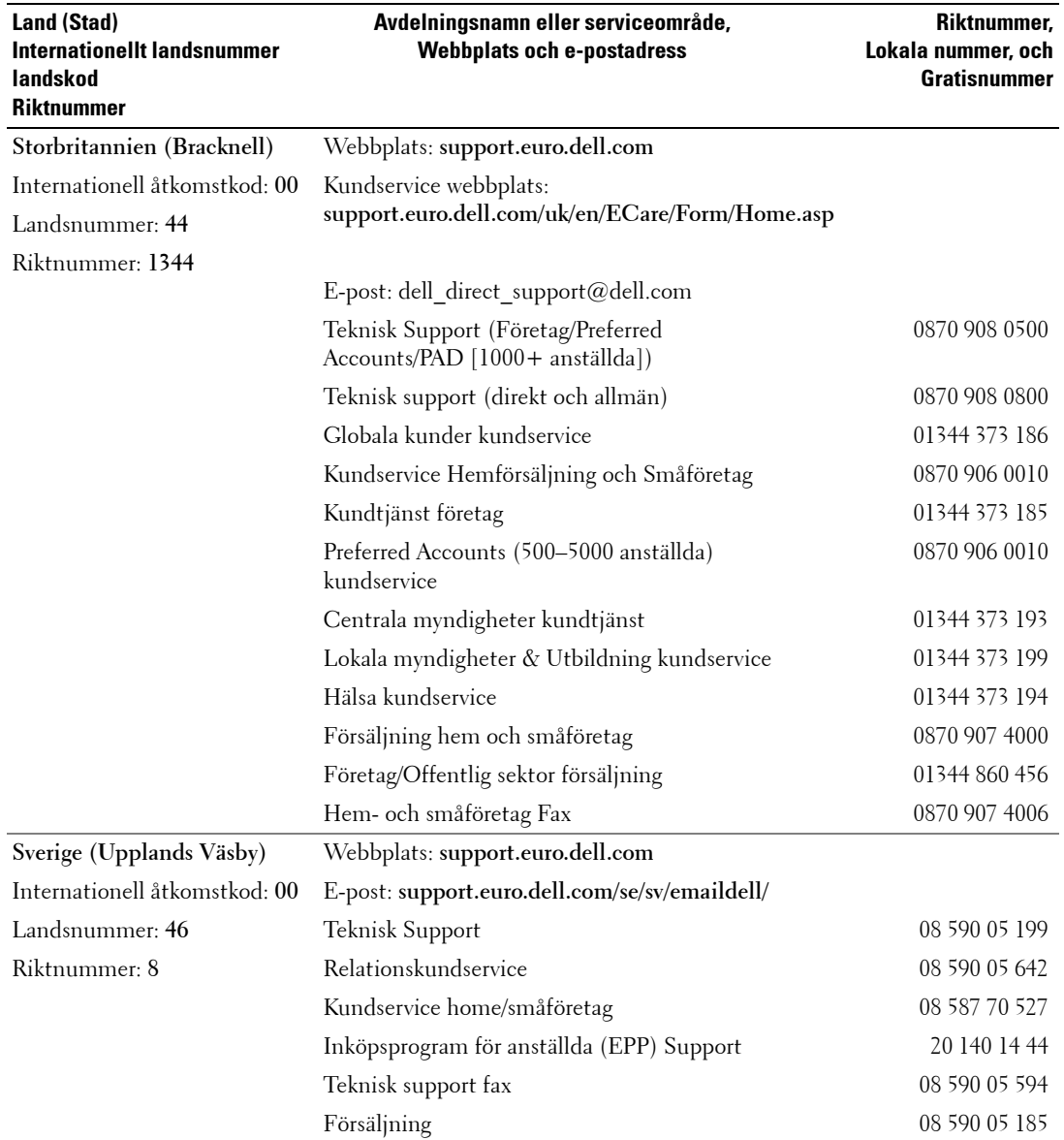

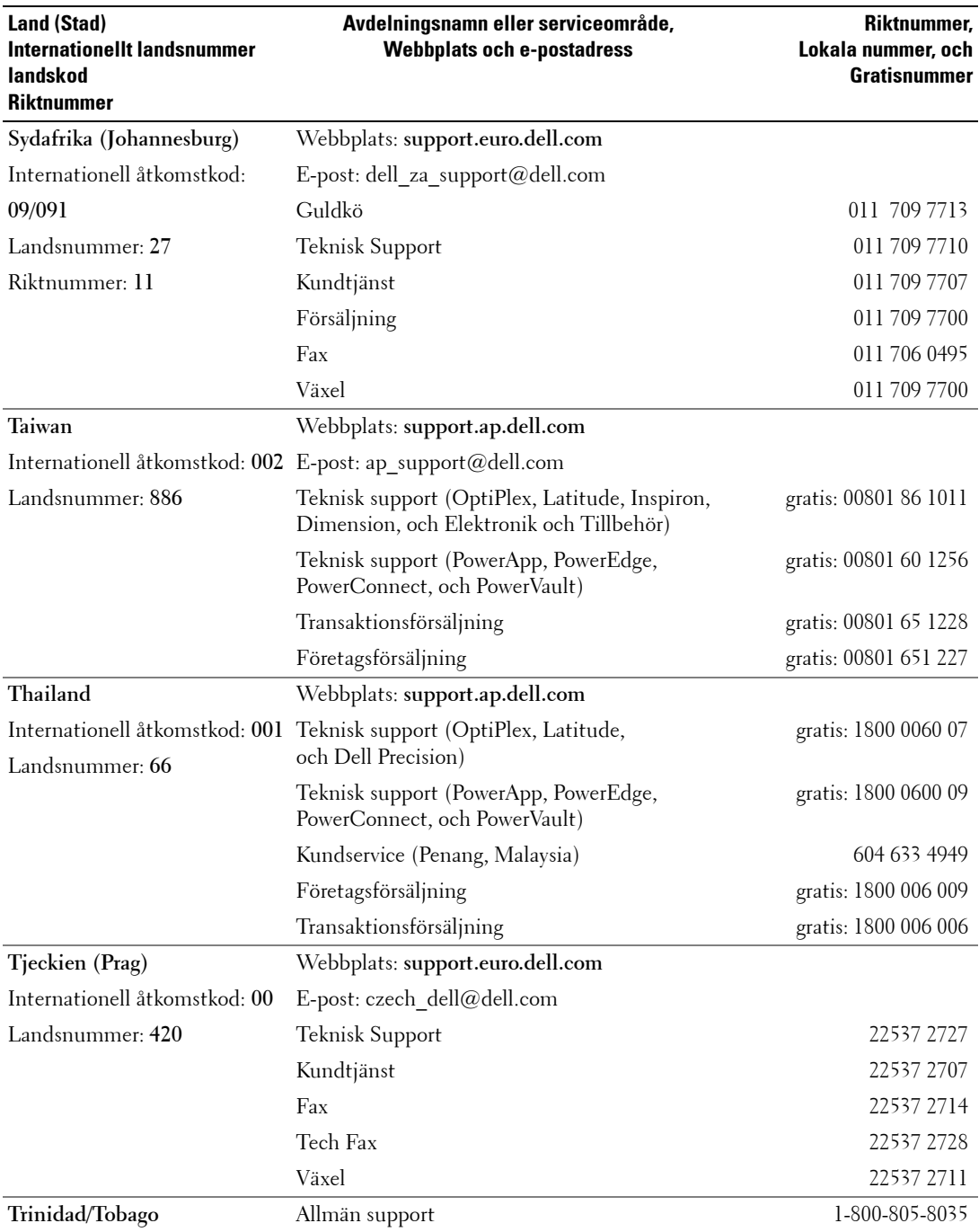

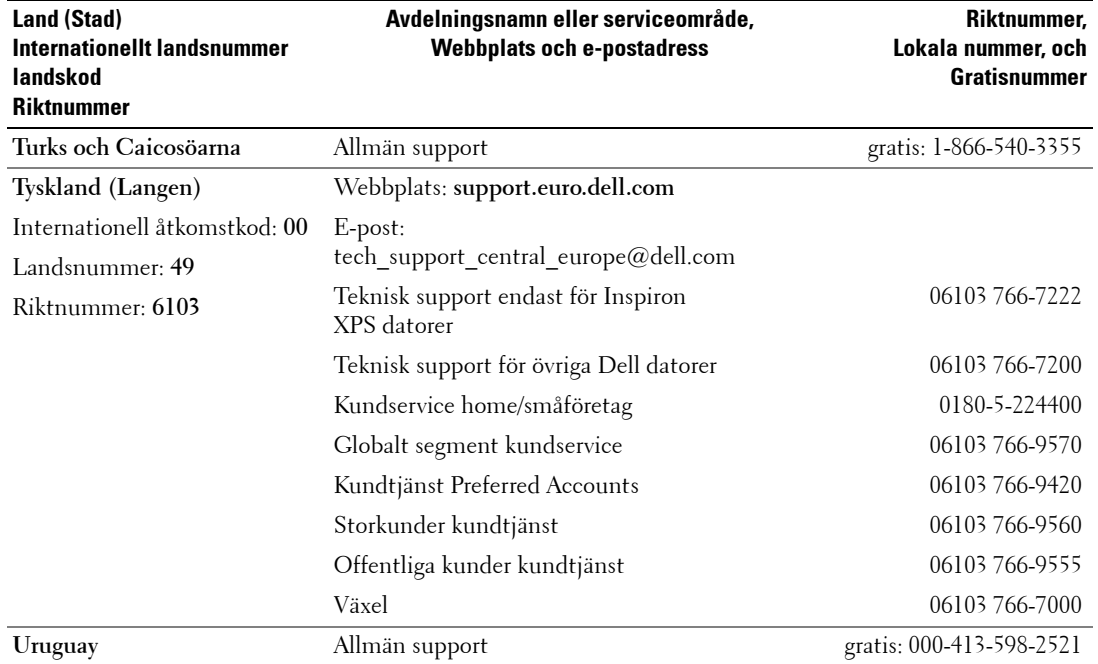

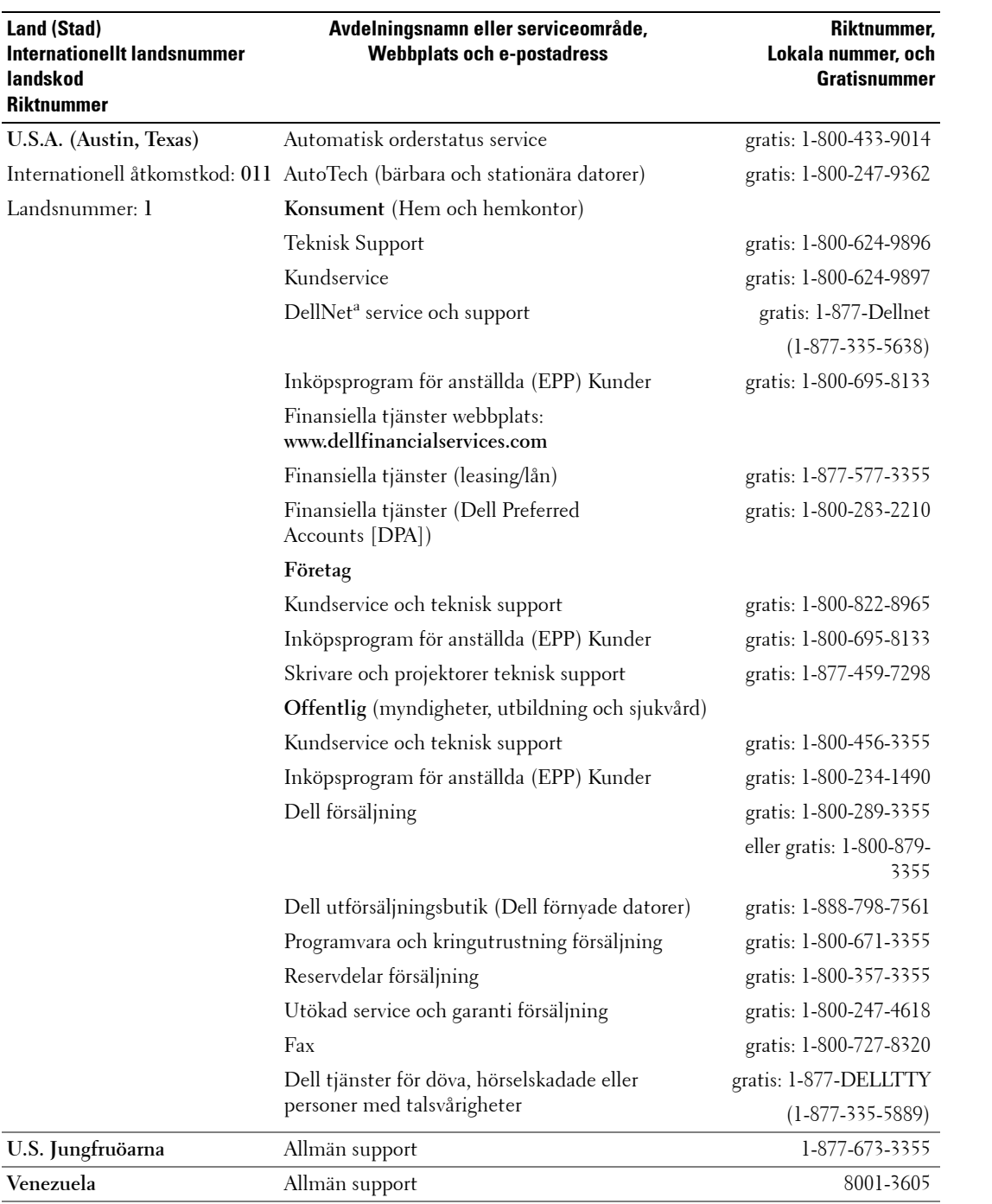

## <span id="page-66-0"></span>**Register**

## **A**

Anslutningar [DVI, 7](#page-6-2) [koaxial, 7](#page-6-2) [komponent \(AV3\), 7](#page-6-2) [kvalitet, 12](#page-11-1) [placering av, 7](#page-6-2) på TV:ns sida, 6 [PÅ/AV, 7](#page-6-2) [sammansatt \(AV1/AV4\), 6-](#page-5-2)[7](#page-6-2) [S-Video \(AV2/AV5\), 6-](#page-5-2)[7](#page-6-2) [VGA, 7](#page-6-2)

## **B**

[bildformat, 32](#page-31-1) Bildskärm, 17

#### **C**

[CI-kortplats, 18](#page-17-0)

#### **D**

Dell [Kontaktinformation, 47](#page-46-1) [DVI, 16](#page-15-0)

#### **F**

Fabriksinst‰llningar återställa, 34 felsökning allmänna problem, 36

bildskärm, 41 [dator, 41](#page-40-3) fjärrkontroll, 40 [OSD, 40](#page-39-3) självtest, 41 Fjärrkontroll, 23, [27](#page-26-3) använda, 23 [batterier, 23](#page-22-2) Fjärrkontroll med inlärningsläge, 26 [knappar, 23](#page-22-2) [problem med, 40](#page-39-2)

**G**

Gemensamt gränssnitt, 34

## **H**

Högtalare, 9 [ansluta, 19](#page-18-2)

## **I**

Ingång välj Ingångskällor, 28 [IngÂngsk‰lla, 23](#page-22-2) [insomningstimer, 34](#page-33-2) [installera, 34](#page-33-1) [IR-mottagare, 5](#page-4-4)

#### **J**

[Justera, 30](#page-29-2)

färg, 30 [ljusstyrka, 30](#page-29-3)

#### **K**

[Kablar, 8](#page-7-2) [Kanal, 34](#page-33-1) [blockera, 33](#page-32-2) Klassificering kontroll åtkomstkod, 33 Knapp låsa, 34 låsa upp, 34 Knappar [Enter, 23](#page-22-2) fjärrkontroll, 23 ingångskälla, 5 [kanaler, 23](#page-22-2) kanalväljare, 5 [PIP, 23](#page-22-2) på TV:ns sida, 6 [PÅ/AV, 5](#page-4-5) [TV-meny, 5](#page-4-5) [volym, 23](#page-22-2) koaxial [ansluta, 14](#page-13-0) kabel, användning, 12 [placering, 7](#page-6-3) komponent AV3, anslutning [ansluta, 15](#page-14-0) kabel, användning, 13 [placering, 7](#page-6-3)

#### **L**

[ljud, 30](#page-29-2)

### **N**

Nattläge, 30 Nätindikator [blÂtt sken, 5](#page-4-4) [gult sken, 5](#page-4-4)

## **O**

Om anslutningar på TV:ns sida, 5 knappar på TV:ns sida, 5 [TV, 5](#page-4-6) OSD använda, 27 [Bild, 30](#page-29-3) fjärrkontroll, 27 [Huvudmeny, 27](#page-26-4) Ingång välj, 28 [insomningstimer, 34](#page-33-2) [installera, 34](#page-33-1) [Klassificering kontroll, 33](#page-32-2) [ljud, 30](#page-29-2) [meddelanden, 40](#page-39-3) [PBP, 31](#page-30-1) [PIP, 31](#page-30-1) [POP, 31](#page-30-1) [sprÂk, 28](#page-27-4) [utseende, 34](#page-33-1) åtkomstkod, 33 [OSD-meny, 27](#page-26-4)

#### **P**

[Paketets innehÂll, 8](#page-7-2) [Picture-By-Picture, 31](#page-30-1) [Picture-In-Picture, 31](#page-30-1) [Picture-Outside-](#page-30-1)Picture, 31 Problem fjärrkontroll, 40 [TV, 35](#page-34-2) PÅ/AV-indikator [blÂ, 5](#page-4-4) [gul, 5](#page-4-4)

## **S**

sammansatt AV1/AV4, anslutningar [ansluta, 14](#page-13-1) kabel, användning, 12 [placering, 6-](#page-5-3)[7](#page-6-3) SCART [anslutning, 18](#page-17-1) [kabel, 9](#page-8-1) Självtest, 41 [Specifikationer, 43](#page-42-2) [SRS, 30](#page-29-2) [Storlek, 32](#page-31-1) S-video AV2/AV5, anslutningar [ansluta, 15](#page-14-1) kabel, användning, 13 [placering, 6-](#page-5-3)[7](#page-6-3)

## **T**

TV [ansluta, 12](#page-11-4) felsöka, 35 [framsida, 5](#page-4-4) [installera, 11](#page-10-2) [korrekt placering, 11](#page-10-2) [om, 5](#page-4-4) [placering, 12](#page-11-4)

[sidovy, 6](#page-5-2) [underhÂll av, 10](#page-9-1)

#### **U**

Universell fjärrkontroll, 26

#### **V**

[VGA, 17](#page-16-1)

## **Å**

Åtkomstkod [skapa, 33](#page-32-3)